# **TECHNICKÁ UNIVERZITA V LIBERCI**

Fakulta mechantroniky, informatiky a mezioborových studií Ústav nových technologií a aplikované informatiky

Studijní program: N2612 – Elektrotechnika a informatika Studijní obor: 1802T007 – Informační technologie

# **Výpočet koncentrace transportujících se radionuklidů z hlubinného úložiště jaderného paliva**

# **The Calculation of the Concentration of Transporting Radionuclides from a Deep Radioactive Waste Repository**

# **Diplomová práce**

Autor: **Bc. Milan Hořák** Vedoucí práce: Ing. Josef Chudoba, Ph.D.

V Liberci dne 17. května 2013

List na originál zadání

# <span id="page-2-0"></span>**Prohlášení**

Byl jsem seznámen s tím, že na mou diplomovou práci se plně vztahuje zákon č. 121/2000 Sb., o právu autorském, zejména § 60 – školní dílo.

Beru na vědomí, že Technická univerzita v Liberci (TUL) nezasahuje do mých autorských práv užitím mé diplomové práce pro vnitřní potřebu TUL.

Užiji-li diplomovou práci nebo poskytnu-li licenci k jejímu využití, jsem si vědom povinnosti informovat o této skutečnosti TUL; v tomto případě má TUL právo ode mne požadovat úhradu nákladů, které vynaložila na vytvoření díla, až do jejich skutečné výše.

Diplomovou práci jsem vypracoval samostatně s použitím uvedené literatury a na základě konzultací s vedoucím diplomové práce a konzultantem.

Datum: 17. května 2013

Podpis …………………

Milan HOŘÁK

# **Poděkování**

Na tomto místě bych chtěl poděkovat všem, kteří mi radou pomáhali při zpracování diplomové práce. V první řadě děkuji vedoucímu práce Ing. Josefu Chudobovi, Ph.D. za jeho čas, ochotu, pomoc a odborné vedení. Samozřejmě děkuji za podporu nejbližší rodině a přátelům.

Tato diplomová práce vznikla i díky projektu FR-TI1/362 – Výzkum vlastností materiálů pro bezpečné ukládání radioaktivních odpadů a vývoj postupů jejich hodnocení.

# <span id="page-4-0"></span>**Anotace**

Cílem této diplomové práce je výpočet transportujících se radionuklidů z budoucího hlubinného úložiště vysoceaktivního odpadu se započtením radioaktivního rozpadu zastoupených izotopů. Při výpočtu je použito reálné výpočetní sítě předpokládané oblasti Rožná Olší a zjištěné vstupní hodnoty uvolňovaného množství izotopu prvků na hranici blízkého a vzdáleného pole. Dále je zjištěna aktivita uloženého odpadu v hlubinném úložišti v závislosti na čase. Výstupy diplomové práce jsou vizualizovány ve formě grafů koncentrací izotopů v závislosti na čase na vybraných elementech.

Při modelových výpočtech je využit software Flow123D, který je určen pro stanovení proudění podzemní vody a transportu látek v rozpukané hornině. V práci je vytvořen program Rozpad, kterým se rozšíří modelovací schopnost softwaru Flow123D o rozpady radionuklidů. Rozpadové řetězce jsou následně upraveny pro podmínky modelové úlohy. Program Rozpad je dále využit pro simulování výpočtu rozpadových řad na reálné lokalitě.

V průběhu práce vznikla potřeba porovnat z důvodů odlišných výstupů výsledky transportu a časovou náročnost různých verzí softwaru Flow123D (verze 1.6.0, 1.6.5, 1.6.6).

### **Klíčová slova**

Software Flow123D, Rožná Olší, Radioaktivní odpad, Rozpadové řady, Hlubinné úložiště

# **Abstract**

The aim of this dissertation is the calculation of transporting radionuclides from a future deep geological repository of high-level radioactive waste with addition of radioactive decay of represented isotopes. Real calculation network of projected area Rožná Olší is being used and acquired input values of released isotopes on the border between near and far field. Activity of the radioactive waste stored in the repository is also enumerated in relation to time. The outputs of the thesis are visualized in graphs of isotopic concentration in time for selected elements.

Software Flow123D which is designed to determine groundwater flow and transport of contaminants in fractured rock has been used in model calculations. A program Rozpad (Decay) has been created to upgrade the modeling capability of the software Flow123D to include calculation of radionuclides decay. Decay chains are adjusted to the conditions of the model case. Program Rozpad (Decay) is also used to simulate calculation of the decay chains of the real location.

During the work it was necessary to compare the outputs of different versions of software Flow123D (version 1.6.0, 1.6.5, 1.6.6) because of inconsistence of outputs and calculation times.

#### **Keywords**

Software Flow123D, Rožná Olší, radioactive waste, decay chain, deep geological repository

# **Obsah**

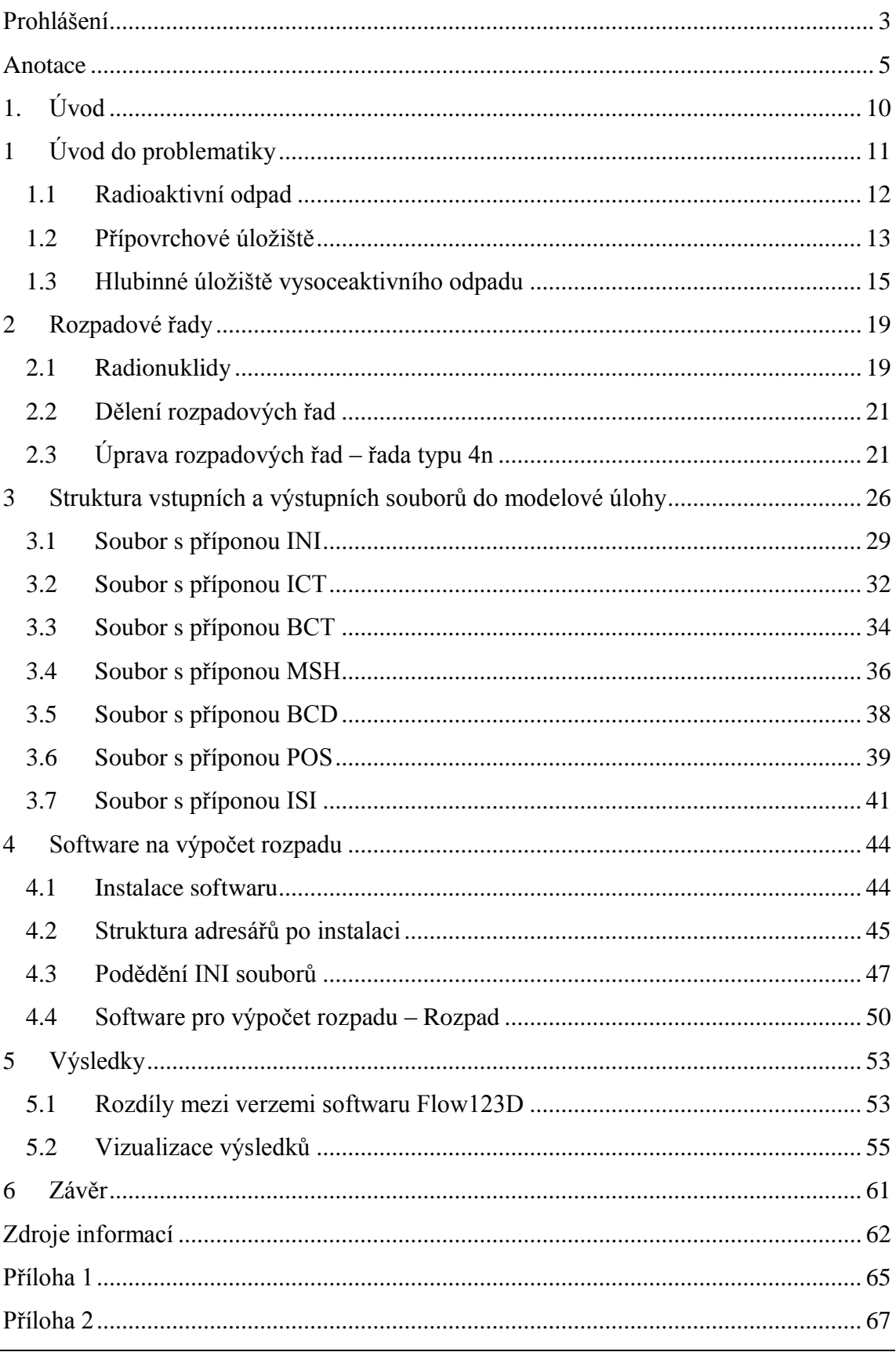

# **Seznam obrázků**

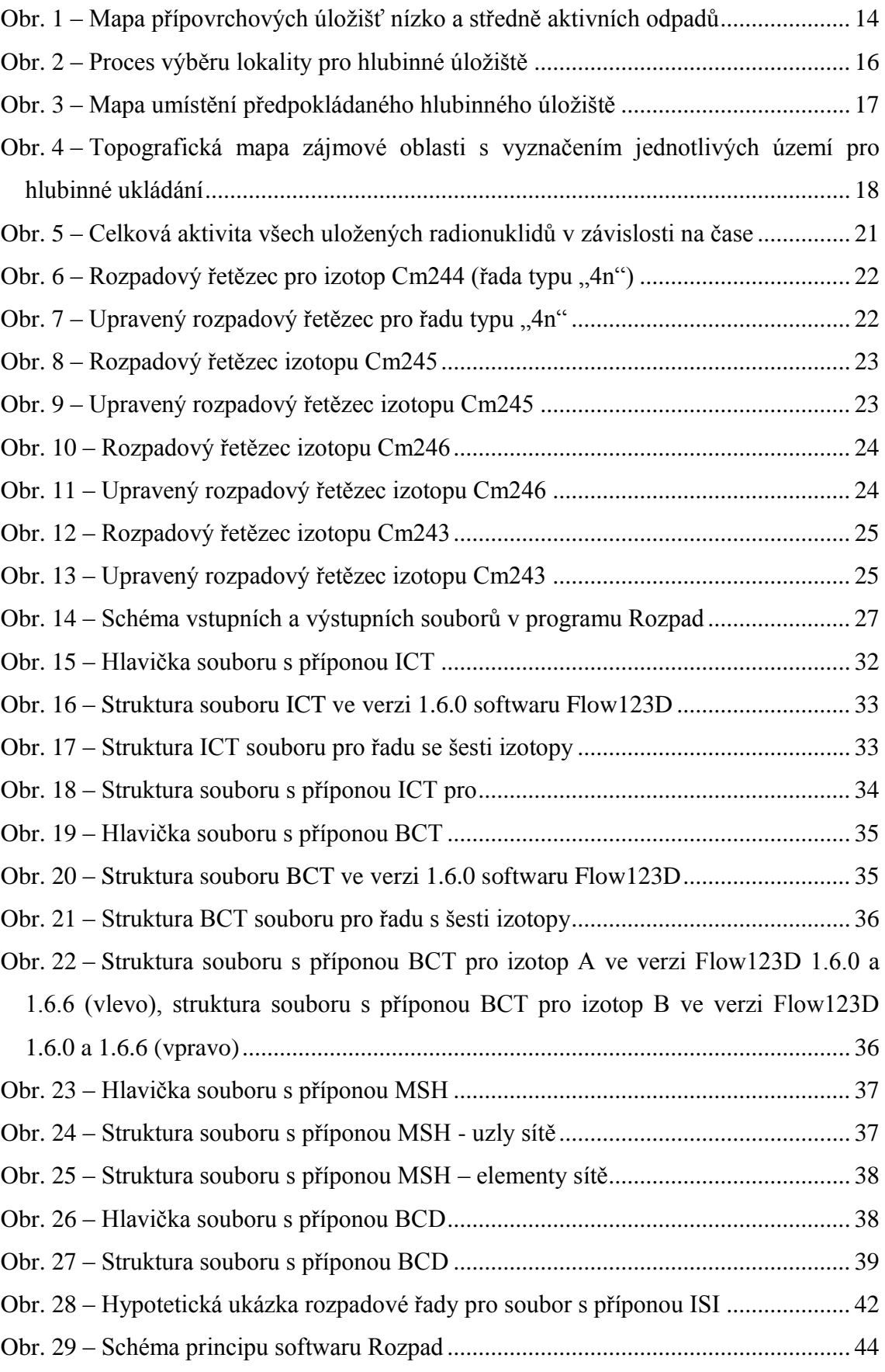

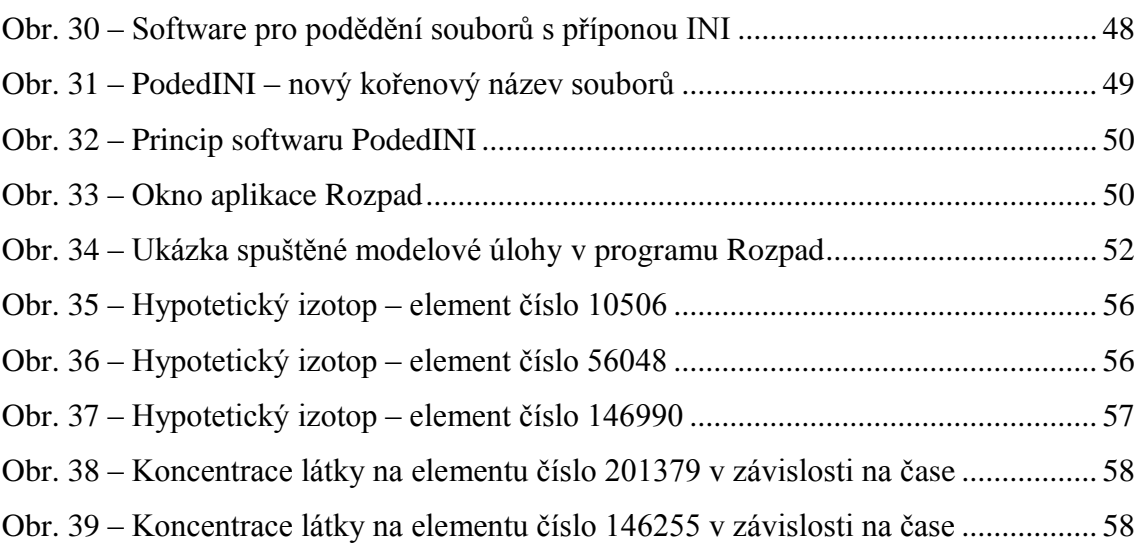

# **Seznam Tabulek**

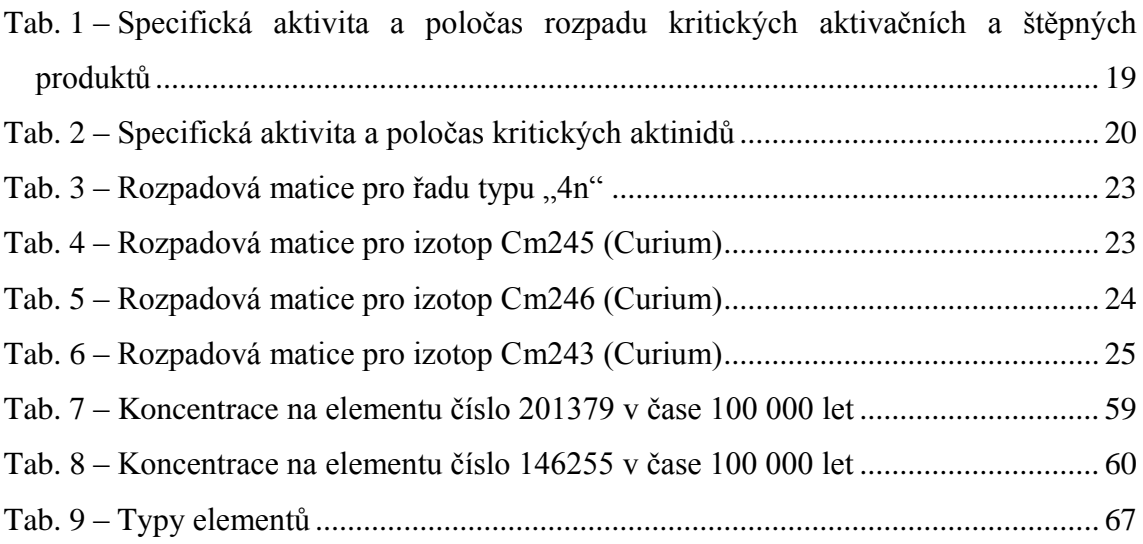

# <span id="page-9-0"></span>**1.Úvod**

Cílem této práce je naprogramování softwaru, který spočítá rozpad radionuklidů uložených v hlubinném úložišti vyhořelého jaderného paliva a porovná výsledky transportu kontaminantů s různými verzemi softwaru Flow123D (software určen pro výpočet proudění podzemní vody a transportu látek). Vstupní data ve formě rozpadových řetězců je nejprve nutné upravit, aby nedocházelo k chybným výsledkům z důvodu malého, nebo naopak velkého poločasu rozpadu jednotlivých izotopů. Pro stanovení koncentrací radioaktivní látek na oblasti je využit software Flow123D. Pro umožnění výpočtu transportu kontaminace se započtením radioaktivního rozpadu je vytvořen software Rozpad. Program Rozpad rozšíří software Flow123D o modelování rozpadu izotopů.

Porovnání výsledků určí rozdíly mezi verzemi Flow123D. V této práci se budou porovnávat následující verze softwaru Flow123D:

- verze 1.6.6 na platformě Linux, výpočet proveden na školním clusteru Hydra,
- verze 1.6.6 na platformě Microsoft Windows,
- verze 1.6.0 na platformě Microsoft Windows s využitím vytvořeného softwaru Rozpad,
- verze 1.6.5 na platformě Microsoft Windows s využitím vytvořeného softwaru Rozpad,
- verze 1.6.6 na platformě Microsoft Windows s využitím vytvořeného softwaru Rozpad.

Pro simulované výpočty budou použita reálná data o aktivitě v hlubinném úložišti vysoceaktivního odpadu a reálné množství, které se v průběhu let uvolňuje z blízkého pole do horninového prostředí. Výstupy transportu látek jsou vizualizovány ve formě grafů koncentrací izotopů v závislosti na čase na vybraných elementech.

# <span id="page-10-0"></span>**1 Úvod do problematiky**

Diplomová práce se zabývá transportem radioaktivních látek z hlubinného úložiště, kam bude ukládán vysoceaktivní odpad.

Česká republika vyprodukuje několik desítek až stovek tun vysokoaktivního odpadu za rok. Dle zákona "*Zákon o mírovém využívání jaderné energie a ionizujícího záření (atomový zákon) a o změně a doplnění některých zákonů*" 18/1997 Sb. v současném znění, se každá země musí vypořádat se svým vyprodukovaným radioaktivním odpadem sama. Radioaktivní odpad nevzniká jen z vyhořelého jaderného paliva v atomových elektrárnách, ale také při běžném každodenním využívání pokrokové technologie.

O ukládání radioaktivních odpadů se lidstvo pokouší více než šedesát let. Velký nástup začal během šedesátých a sedmdesátých let minulého stolení, kdy díky velkému vzniku jaderných elektráren vznikal vysoce aktivní odpad v podobě vyhořelého jaderného paliva, odpadních vod a tuhého materiálu.

V současné době se uvažuje o vybudování hlubinného úložiště například v lokalitě Rožná Olší, kde byl vytvořen model oblasti, na které se provádí řada testů a simulačních úloh v softwaru na modelování transportu látek a jejich rozpadů. Například Technická univerzita v Liberci vyvíjí software s názvem Flow123D [13], zabývající se touto problematikou. V současné době jsou vydány oficiálně tři verze softwaru Flow123D, jak na platformu Microsoft Windows tak Linux, který umí modelově řešit tuto problematiku. Ačkoliv jsou verze stejně pojmenované, chování samotného softwaru je pod různými platformami odlišný. Z tohoto důvodu jsem rozšířil text diplomové práce o porovnání jednotlivých verzí mezi sebou.

Pro správné vyhodnocení rozdílů mezi verzemi Flow123D je zapotřebí splnit následující body:

- seznámit se s modelem oblasti Rožná Olší,
- určit inventář radionuklidů uložených v hlubinném úložišti a vytvořit pro tyto radionuklidy rozpadové řady,
- seznámit se se strukturou vstupních a výstupních souborů pro software Flow123D v jednotlivých verzích (kapitola [3\)](#page-25-0),
- naprogramovat program, který obdobným způsobem jako software Flow123D, nasimuluje proces rozpadajících se radionuklidů. Program Rozpad je programován z důvodu ověření správnosti počítání rozpadových řetězců,
- spuštění modelových úloh v různých verzích softwaru Flow123D s i bez námi vytvořeného programu Rozpad.

Mezi další využívané softwary, které dokáží obdobným způsobem počítat transport radionuklidů, můžeme zahrnout software GoldSim<sup>1</sup>.

# <span id="page-11-0"></span>**1.1 Radioaktivní odpad**

První a nejvíce rizikovou skupinou, která tvoří aktivní odpad je jaderná energetika. Nejedná se pouze o vyhořelé jaderné palivo, jsou zde zahrnuty nejrůznější kapaliny, ochranné pomůcky a materiály, které přicházejí při provozu do kontaktu s radionuklidy.

Druhou méně rizikovou skupinu tvoří takzvané institucionální odpady, které vznikají ve zdravotnictví, výzkumu, průmyslu a zemědělství. Zde se jedná o nejrůznější zářiče, ochranné pomůcky, pracovní oděvy, injekční stříkačky, papír aj.

Radioaktivní odpady se dělí na:

• přechodné,

1

- nízko- a středněaktivní,
- vysokoaktivní odpady.

Mezi přechodné radioaktivní odpady patří látky, jejichž poločasy rozpadů jsou do jednoho roku. Tyto materiály jsou ukládány do speciálních místností do té doby, než jejich aktivita klesne na hranici přirozeného pozadí.

Nízko- a středněaktivní odpady se ukládají do přípovrchových uložišť. Kapalné radioaktivní látky jsou odpařovány a následně zahušťovány například kapalným asfaltem, zatímco pevné látky jsou lisovány a poté umisťovány do menších sto litrových

 $1$  GoldSim – oficiální stránky programu GlodSim – <www.goldsim.com/Home/>

sudů. Menší sud je vkládán do většího 200 litrového kontejneru, kde se výsledný pěti centimetrový meziprostor vyplní betonem. Velký sud je natřen antikorozním nátěrem, a pak uložen do přípovrchového uložiště. U každého sudu je velice přesně evidován obsah, včetně hmotnosti a dávkového příkonu. Každý kontejner musí splňovat podmínky dané zákonem pro to, aby mohl být uložen do přípovrchového uložiště. Přípovrchové úložiště je pečlivě vybráno, aby i po porušení technického obalu sudu nemohlo dojít k proniknutí radionuklidů do okolí. Tomu má zabránit vrstva jílovité horniny nad i pod uložištěm. Tím vznikne dokonalá izolace proti proniknutí radioaktivních izotopů do okolí [2].

## <span id="page-12-0"></span>**1.2 Přípovrchové úložiště**

V diplomové práci je řešen transport radionuklidů z hlubinného úložiště vysoceaktivního odpadu. Do hlubinného úložiště se bude ukládat odpad ve formě vyhořelého paliva z jaderných elektráren. Nízko a středně aktivní odpad, který vzniká nejenom v jaderných elektrárnách, se již v současnosti ukládá do přípovrchových úložišť.

V České republice existují čtyři přípovrchové úložiště radioaktivního odpadu. Z nichž tři se stále používají [\(Obr.](#page-13-0) 1) [2].

- úložiště Hostim u Berouna (uzavřeno),
- úložiště Bratrství u Jáchymova,
- úložiště Richard u Litoměřic,
- a největší úložiště u nás Dukovany.

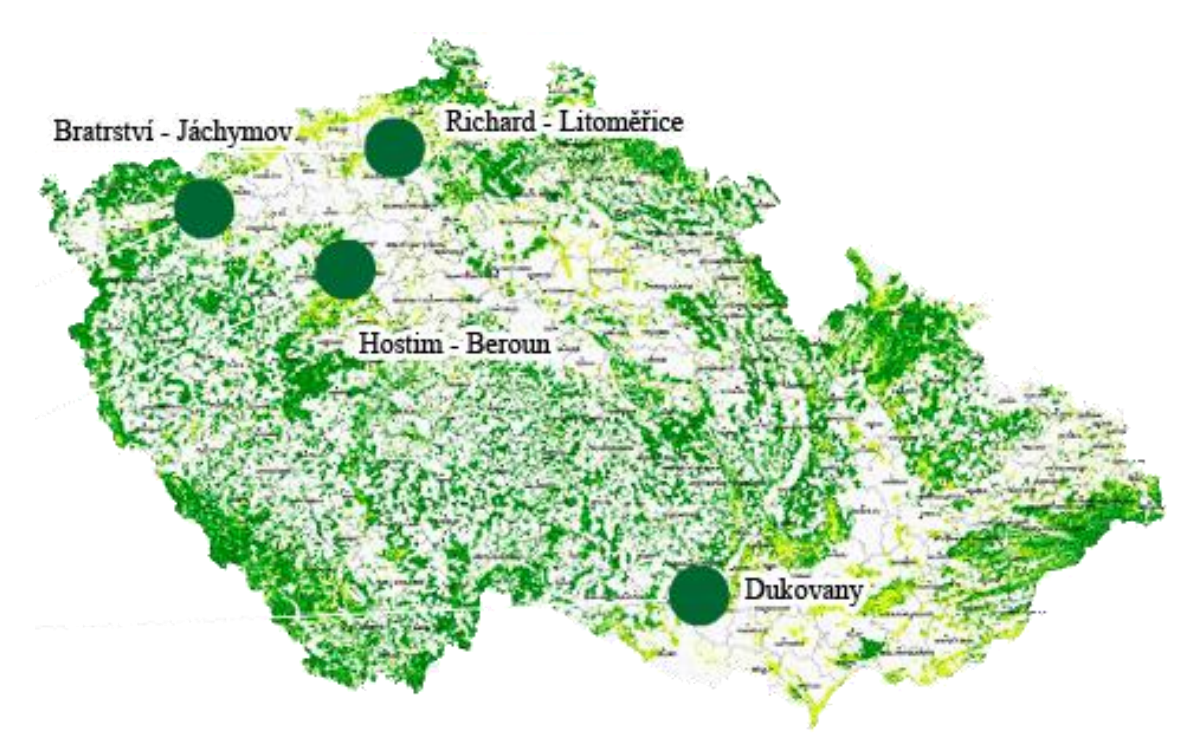

**Obr. 1 – Mapa přípovrchových úložišť nízko a středně aktivních odpadů**

<span id="page-13-0"></span>Úložiště Hostim u Berouna je uzavřeno od roku 1997 a nyní je toto úložiště v pravidelných intervalech monitorováno Správou úložišť radioaktivního odpadu.

Do přípovrchového úložiště Bratrství u Jáchymova jsou ukládány přirozené radionuklidy. Úložiště Bratrství je vybudováno v části bývalého uranového dolu Bratrství.

Institucionální odpady jsou ukládány do přípovrchového úložiště Richard, který disponuje kapacitou 17 000 m<sup>3</sup>, přičemž kapacita pro ukládání je menší díky přístupovým chodbám. Institucionální odpady zde nejsou ukládány dlouhodobě z důvodu jejich vysoké aktivity. Jsou ukládány pouze do doby, než je bude možné uložit v hlubinném úložišti radioaktivního odpadu.

Přípovrchové úložiště Dukovany se nachází v prostorách Dukovanské jaderné elektrárny. Ukládá se sem nízko- a středně aktivní odpad z provozu obou našich jaderných elektráren (Jaderná elektrárna Temelín (ETE) a Jaderná elektrárna Dukovany (EDU)). V EDU je v současné době vybudován mezisklad vysoceaktivního odpadu, kam se ukládá vyhořelé vysoceaktivní palivo z obou našich jaderných elektráren. Do přípovrchového úložiště v areálu EDU se ukládají dva typy odpadu:

- pevné odpady,
- odpadní vody.

Mezi pevné odpady patří například: pracovní pomůcky, balící materiál, papír, fólie, stavební suť, elektroinstalační materiál a jiné. Tyto pevné odpady se předem připraví na přijatelnou velikost pro snadné umístění do sudů, ať už rozřezáním nebo lisováním. Takto připravený sud se vloží do předem připravené jímky.

Odpadní vody se nejdřív odpaří, kde stoupne obsah aktivních látek, a následně se smíchá s kapalným asfaltem (bitumenem). Ztuhlý bitumen umístěný ve 200 litrových pozinkovaných sudech se umístí na přesně lokalizovanou pozici do předem připravené jímky. Do těchto sudů se vkládá i pevný odpad z ETE a EDU.

Toto přípovrchové úložiště se od prvních třech liší prostředím, kam jsou pozinkované kontejnery s radioaktivním odpadem uloženy. V tomto případě se jedná o prostředí vytvořené člověkem. Prostory kam se radioaktivní kontejnery vkládají, jsou velké jímky, které se po vyčerpání kapacity zalejí velkou vrstvou betonu, která zabrání k volnému šíření radioaktivních izotopů. Díky této propracované ochraně se měřená radioaktivita rovná přirozené radioaktivitě kdekoliv v přírodě [2].

## <span id="page-14-0"></span>**1.3 Hlubinné úložiště vysoceaktivního odpadu**

Prozatím jediná přijatelná možnost vypořádání se s vysoceaktivním odpadem je jeho uložení na "trvalo" do hlubinného úložiště (geologického úložiště) [6]. Již v dnešní době vzniká vysoce aktivní odpad z obou našich jaderných elektráren EDU a ETE.

Vysoce aktivní odpad ve formě palivových kazet s vyhořelým palivem vyjmou z jádra reaktoru pomocí zavážecího stroje a přemístí se do takzvaného vymíracího bazénku. Ve vymíracím bazénku se vyhořelé palivové tyče uchovávají po dobu pěti let, kde výrazně klesne jejich radioaktivita a s tím spojená teplota. Z vymíracího bazénku se v EDU po pěti letech přesunou do kontejneru typu Kastor a uloží se do meziskladu v EDU, kde zůstanou monitorovány minimálně dalších 40 let. V ETE kazety s vyhořelým palivem zůstávají ve vymíracím bazénku a čekají na vybudování hlubinného úložiště, kde by se uložily na "trvalo" [2].

V současné době probíhá vhodný výběr lokality na vybudování trvalého hlubinného úložiště. V České republice se předpokládá vybudování hlubinného úložiště v lokalitě Rožná Olší ve skalním žulovém (granitovém) masivu v předpokládané hloubce 500 m pod povrchem. Předpokládaná lokalita musí splňovat několik kritérií vycházející z Atomového zákona 18/1997 Sb. ve znění pozdějších předpisů. Mezi kritéria výběru vhodné lokality pro budoucí hlubinné úložiště např. patří dostupnost infrastruktury, hustota osídlení, dostupnost silniční a železniční sítě apod. Největšími rizikovými faktory pro výběr jsou nevhodné geologické a hydrogeologické podmínky. Celý proces výběru vhodné lokality znázorňuje následující obrázek [\(Obr.](#page-15-0) 2) [5].

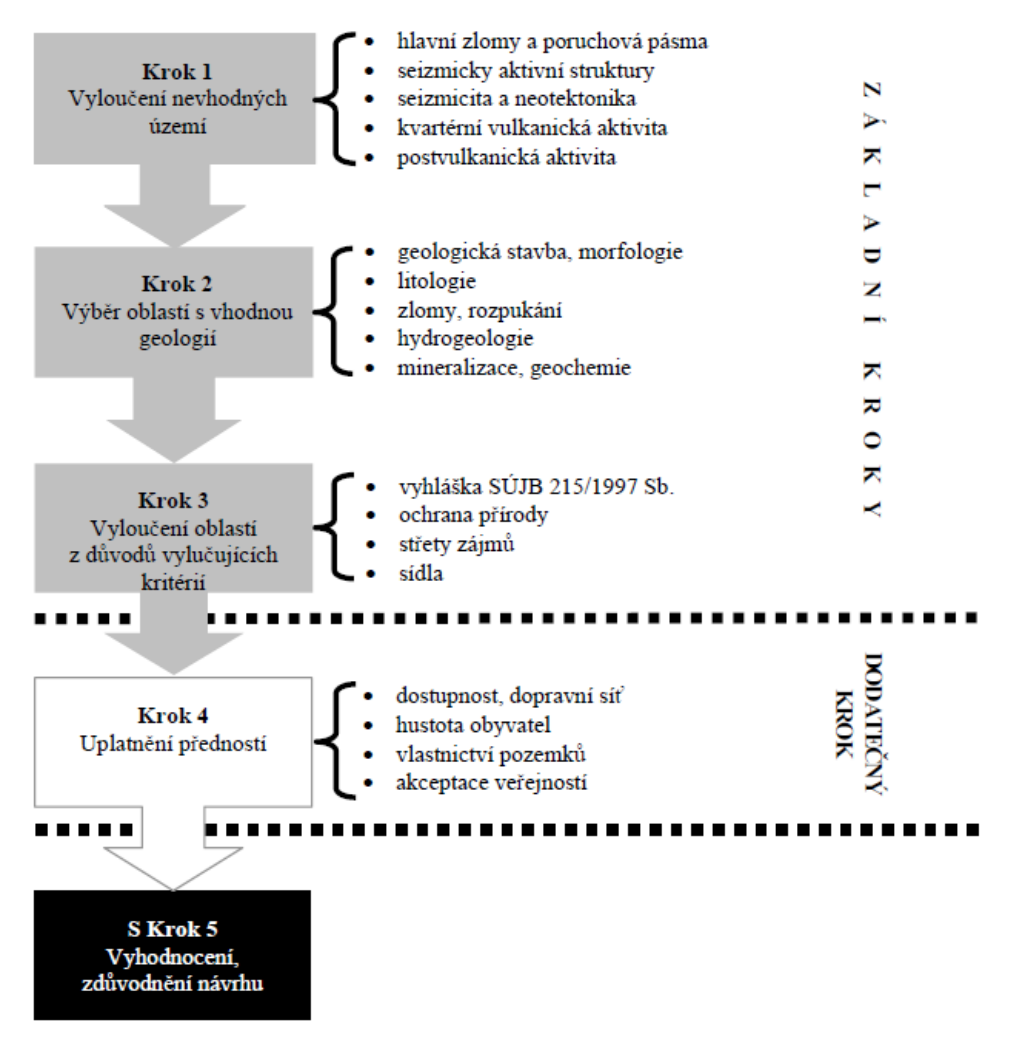

**Obr. 2 – Proces výběru lokality pro hlubinné úložiště**

<span id="page-15-0"></span>Pro hlubinné úložiště je voleno několik bariér zabezpečení, které se navzájem podporují a doplňují. Bezpečnost uloženého radioaktivního odpadu je prioritou celého hlubinného úložiště. Proto se využívá nových technologických poznatků a využitelnosti přírodních materiálů.

## **1.3.1 Popis oblasti předpokládaného umístění hlubinného úložiště**

Data modelových úloh pro tuto práci pochází z oblasti Rožná Olší (okres Žďár nad Sázavou, kraj Vysočina), kde je v současné době předpokládaná lokalita pro vybudování hlubinného úložiště radioaktivního odpadu [\(Obr.](#page-16-0) 3).

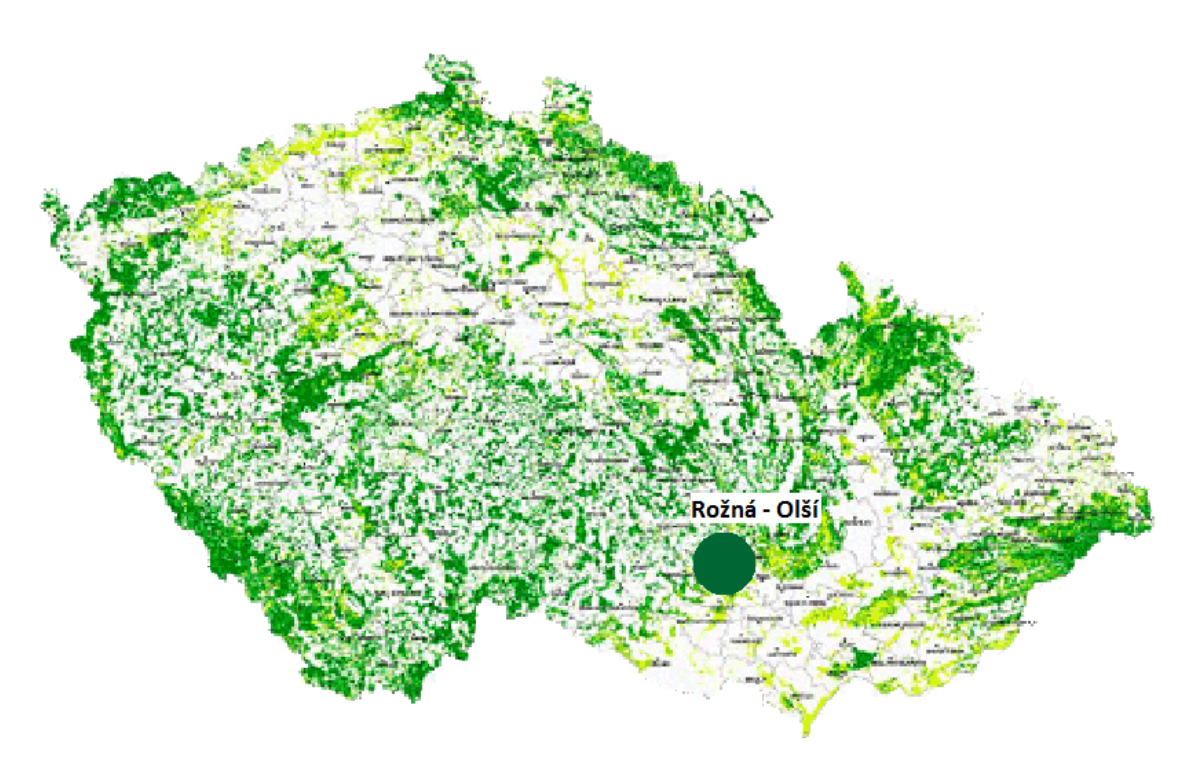

**Obr. 3 – Mapa umístění předpokládaného hlubinného úložiště**

<span id="page-16-0"></span>Model proudění podzemní vody na oblasti Rožná Olší se nachází v kompaktním bloku horniny s průměrnou nadmořskou výškou 560 – 580 m n.m. s nejvyšším vrcholem Kraví hora (611 m n.m.). Předpokládané hlubinné úložiště je umístěno v této oblasti v hloubce cca 500 m pod povrchem. V modelové oblasti se nacházejí chráněné ložiskové území a dobývací prostor ložiska Rožná a chráněné ložiskové území Drahonín s již zrušeným dobývacím prostorem ložiska Olší [\(Obr.](#page-17-0) 4). Výpočetní síť modelové oblasti je rozdělena na 209 919 elementů. Hranice modelové oblasti jsou zvolené vodní toky [5]:

- Na severu rozvodími povodí čtvrtého řádu;
- na východě řekou Svratkou a vodní nádrží Vír;
- na jihu řekou Loučkou (Bobrůvkou);
- na západě řekou Libochovkou.

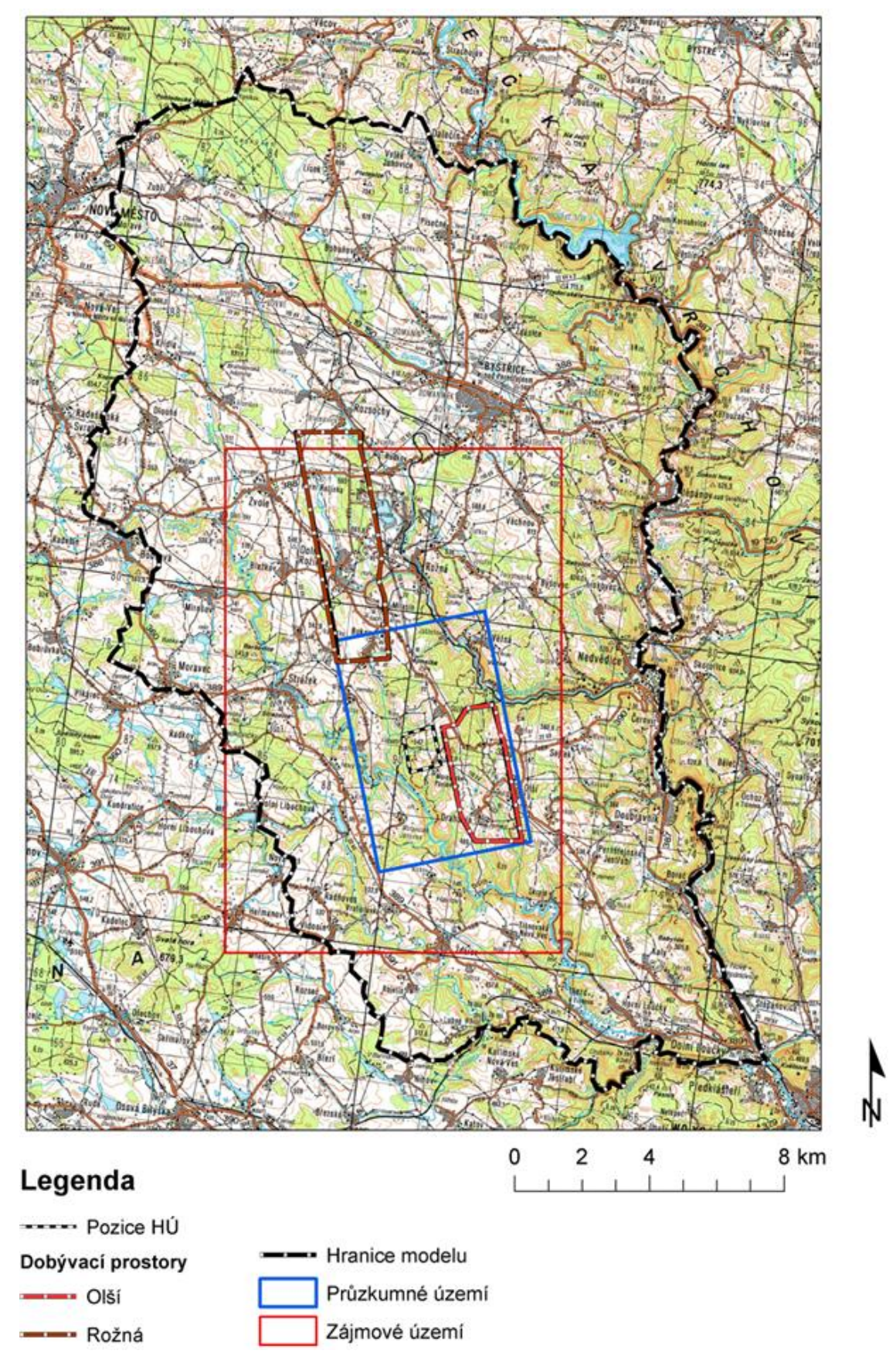

<span id="page-17-0"></span>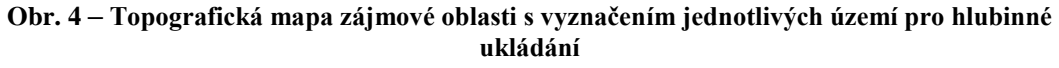

# <span id="page-18-0"></span>**2 Rozpadové řady**

Cílem této kapitoly je poskytnout informace o radionuklidech, kterými je potřeba se zabývat při modelování transportu izotopů. K vytvoření seznamu radionuklidů jsme využili inventář švédského konceptu hlubinného ukládání [7] a závěrečnou zprávu modelu Kraví hora [5, 5a].

## <span id="page-18-1"></span>**2.1 Radionuklidy**

1

V následující tabulce [\(Tab.](#page-18-2) 1) je uveden seznam aktivačních a štěpných produktů, které přicházejí v úvahu v kontextu hlubinného úložiště. Ke každému radionuklidu<sup>2</sup> je uvedena specifická aktivita v Bq/g a poločas rozpadu [5, 7, 8, 15, 16].

| <b>Prvek</b>  | Specifická aktivita [Bq/g] | Poločas rozpadu [rok] |
|---------------|----------------------------|-----------------------|
| $C-14$        | 1,70E+11                   | 5,70E+03              |
| <b>CI-36</b>  | 1,22E+09                   | 3,00E+05              |
| Ca-41         | 3,17E+09                   | 1,02E+05              |
| <b>Ni-59</b>  | 3,00E+09                   | 7,60E+03              |
| <b>Ni-63</b>  | 2,10E+12                   | 9,87E+02              |
| <b>Se-79</b>  | 5,69E+08                   | 3,56E+05              |
| <b>Sr-90</b>  | 5,09E+12                   | 2,88E+01              |
| $Zr-93$       | 9,30E+07                   | 1,53E+06              |
| Mo-93         | 3,40E+10                   | 4,00E+03              |
| <b>Nb-94</b>  | 6,94E+09                   | 2,00E+04              |
| <b>Tc-99</b>  | 6,34E+08                   | 2,14E+05              |
| <b>Pd-107</b> | 1,90E+07                   | 6,50E+06              |
| Ag-108 $m$    | 2,95E+11                   | 4,38E+02              |
| <b>Sn-126</b> | 4,56E+08                   | 2,32E+05              |
| $I-129$       | 6,53E+06                   | 1,61E+07              |
| $Cs-135$      | 4,50E+07                   | 2,30E+06              |
| <b>Cs-137</b> | 3,21E+12                   | 3,01E+01              |
| Sm-151        | 9,70E+11                   | 9,00E+01              |
| $Ho-166^m$    | 6,65E+10                   | 1,20E+03              |

<span id="page-18-2"></span>**Tab. 1 – Specifická aktivita a poločas rozpadu kritických aktivačních a štěpných produktů**

<sup>&</sup>lt;sup>2</sup> Radionuklid – izotop s nestabilním jádrem. Radionuklidy vznikají volně v přírodě, nebo jsou vytvořeny uměle např. v Jaderných elektrárnách.

[\(Tab.](#page-19-0) 2) obsahuje seznam aktinidů, u kterých se předpokládá výskyt v uloženém kontejneru posléze v celém hlubinném úložišti [5, 7, 8, 15, 16]. Aktinidy "Jsou to *izotopy a jejich dceřiné produkty (včetně α částic, tj. jader helia) v oblasti těžkých jader. Patří mezi ně různé izotopy plutonia, neptunia, uranu, kalifornia, curia, apod. jejich radioaktivita je obecně nižší než u štěpných produktů, charakteristický pro ně je však vesměs dlouhý poločas rozpadu. Proto po několika desítkách let, kdy krátkodobě a střednědobě štěpné produkty již přešly do stabilních izotopů nebo jejich radioaktivita výrazně poklesla, se stává aktivita aktinidů a jejich dceřiných produktů dominantní."* [9]

| <b>Prvek</b>  | Specifická aktivita [Bq/g] | Poločas rozpadu [rok] | Typ rozpadové řady |
|---------------|----------------------------|-----------------------|--------------------|
| <b>Cm-244</b> | 2,99E+12                   | 1,81E+01              | 4n                 |
| <b>Pu-240</b> | 8,40E+09                   | 6,56E+03              | 4n                 |
| $U-236$       | 2,39E+06                   | 2,34E+07              | 4n                 |
| <b>Th-232</b> | 4,07E+03                   | 1,40E+10              | 4n                 |
| <b>Cm-245</b> | 6,30E+09                   | 8,48E+03              | $4n+1$             |
| Am-241        | $1,27E+11$                 | 4,33E+02              | $4n+1$             |
| <b>Np-237</b> | 2,60E+07                   | 2,14E+06              | $4n+1$             |
| $U-233$       | 3,57E+08                   | 1,59E+05              | $4n+1$             |
| Th-229        | 7,33E+09                   | 7,34E+03              | $4n+1$             |
| <b>Cm-246</b> | $1,13E+10$                 | 4,73E+03              | $4n+2$             |
| Am-242 $m$    | 3,85E+11                   | $1,41E+02$            | $4n+2$             |
| <b>Pu-242</b> | 1,45E+08                   | 3,73E+05              | $4n+2$             |
| $U-238$       | $1,24E+04$                 | 4,47E+09              | $4n+2$             |
| <b>Pu-238</b> | 6,34E+11                   | 8,77E+01              | $4n+2$             |
| $U-234$       | 2,30E+08                   | 2,46E+05              | $4n+2$             |
| Th-230        | 7,63E+08                   | 7,54E+04              | $4n+2$             |
| <b>Ra-226</b> | 3,60E+10                   | 1,60E+03              | $4n+2$             |
| Am-243        | 7,37E+09                   | 7,37E+03              | $4n+3$             |
| <b>Pu-239</b> | 2,30E+09                   | $2,41E+04$            | $4n+3$             |
| $U-235$       | 7,98E+04                   | 7,04E+07              | $4n+3$             |
| Pa-231        | 1,75E+09                   | 3,28E+04              | $4n+3$             |

<span id="page-19-0"></span>**Tab. 2 – Specifická aktivita a poločas kritických aktinidů**

Na následujícím obrázku [\(Obr.](#page-20-2) 5) je zobrazena celková aktivita radionuklidů v čase, vyskytujících se v hlubinném úložišti vyhořelého jaderného paliva [10, 16]. Obě osy grafu jsou v logaritmických souřadnicích.

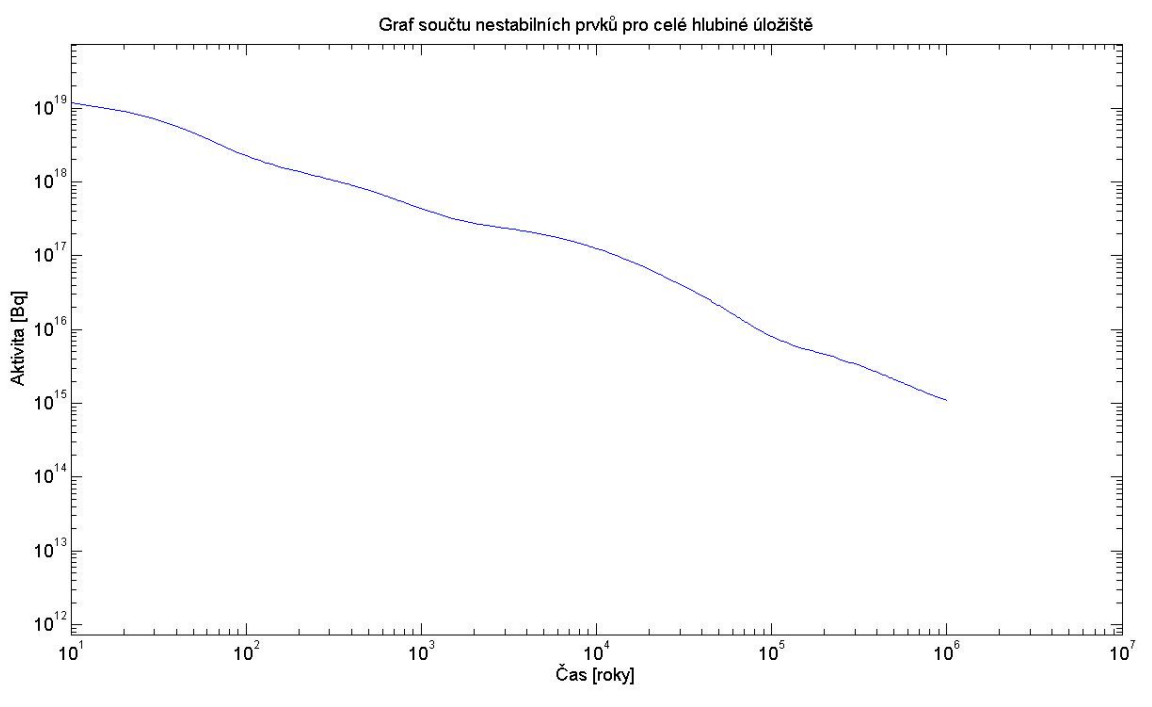

**Obr. 5 – Celková aktivita všech uložených radionuklidů v závislosti na čase**

# <span id="page-20-2"></span><span id="page-20-0"></span>**2.2 Dělení rozpadových řad**

Rozpadové řady jsou řetězce radioaktivních prvků, které mají stejnou vlastnost týkající se jejich nukleonového čísla<sup>3</sup>. Rozhodnutí, do které rozpadové řady izotop spadá, se dělí podle nukleonového čísla, které se vždy udává u prvku vlevo nahoře. Pomocí funkce modulo 4 (mod 4) se určí výsledek jedné ze čtyř řad.

Izotopy se dělí celkem do čtyř řad rozpadu. A sice:

- Řada typu 4n;
- řada typu 4n + 1;
- řada typu 4n + 2;
- řada typu 4n + 3.

1

# <span id="page-20-1"></span>**2.3 Úprava rozpadových řad – řada typu 4n**

Vrcholovým prvkem řady typu "4n" je izotop  $244$ Cm – Curium [\(Obr.](#page-21-0) 6). Který se rozpadá dále na jedenáct radioaktivních prvků, než se řetězec rozpadne na dvanáctý

<sup>&</sup>lt;sup>3</sup> Nukleonové číslo (hmotové číslo nebo hmotnostní číslo) – představuje celkový počet nukleonů (tedy protonů a neutronů) v atomovém jádře.

prvek  $(^{208}Pb - olovo)$ , který je již stabilní. Rychlost "přeměny" prvku na jiný je dán poločasem rozpadu. Poločasy rozpadu jednotlivých prvků se pohybovaly od 10<sup>-9</sup> do 10<sup>9</sup> roků. Prvky, které se rozpadaly dříve než za dvěstěpadesát let nebo naopak déle než  $10<sup>7</sup>$  let, byly z důvodu malého časového poločasu rozpadu zanedbány, který je pro transport nebo přeměnu radioaktivních látek (časová simulace v řádu stovek tisíc let) zanedbatelný. Celá rozpadová řada typu 4n bez úprav je zobrazena na následujícím obrázku [\(Obr.](#page-21-0) 6).

$$
{}^{244}_{96}Cm \rightarrow {}^{240}_{94}Pu \rightarrow {}^{236}_{92}U \rightarrow {}^{232}_{90}Th \rightarrow {}^{228}_{88}Ra \rightarrow {}^{228}_{89}Ac \rightarrow {}^{228}_{90}Th \rightarrow {}^{224}_{88}Ra \rightarrow {}^{220}_{86}Rn \rightarrow {}^{216}_{84}Po \rightarrow {}^{212}_{82}Pb \rightarrow
$$
  

$$
\rightarrow {}^{212}_{83}Bi \rightarrow {}^{212}_{84}Po(64,07\%) \rightarrow {}^{208}_{82}Pb(statole)
$$
  

$$
{}^{244}_{96}Cm \rightarrow {}^{240}_{94}Pu \rightarrow {}^{236}_{92}U \rightarrow {}^{232}_{90}Th \rightarrow {}^{228}_{88}Ra \rightarrow {}^{228}_{89}Ac \rightarrow {}^{228}_{90}Th \rightarrow {}^{224}_{88}Ra \rightarrow {}^{220}_{86}Rn \rightarrow {}^{216}_{84}Po \rightarrow {}^{212}_{82}Pb \rightarrow
$$
  

$$
\rightarrow {}^{212}_{83}Bi \rightarrow {}^{208}_{81}Tl(35,93\%) \rightarrow {}^{208}_{82}Pb(statole)
$$

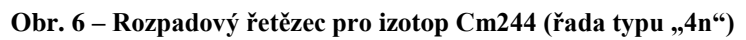

<span id="page-21-0"></span>V upraveném řetězci [\(Obr.](#page-21-1) 7), nebo v získané tabulce [\(Tab.](#page-22-2) 3) je vidět, že prvky po rozpadu na jiný prvek, vždy udržují 4n násobek nukleonového čísla. Z důsledků dvou podmínek upravený rozpadový řetězec obsahuje pouze tři izotopy. Poslední izotop <sup>232</sup>Th není stabilní, ale poločas rozpadu <sup>232</sup>Th je  $14*10<sup>9</sup>$  let proto upravená rozpadová řada končí izotopem <sup>232</sup>Th.

 $Pu \xrightarrow{6561} {}^{236}_{92}U \xrightarrow{23420000} {}^{232}_{90}Th$  $236$ r  $7$  23420000 92  $^{240}_{94}Pu \longrightarrow ^{6561}_{92}V \longrightarrow ^{236}_{22}U \longrightarrow$ **Obr. 7** – **Upravený rozpadový řetězec pro řadu typu "4n"** 

<span id="page-21-1"></span>Z upraveného řetězce se vytvořila matice rozpadu izotopů pro 1 časovou jednotku [\(Tab.](#page-22-2) 3). Kde jednotlivé sloupce a řádky odpovídají názvu prvků z upraveného rozpadového řetězce. Do druhého sloupce prvního řádku se dosadí převrácená hodnota poločasu rozpadu prvku <sup>240</sup>Pu, průnik prvního sloupce a prvního řádku musí být doplněk do jedničky, tudíž obsahuje jedna mínus převrácenou hodnotu poločasu rozpadu. A tak se doplnila celá tabulka. Je dána podmínka, že každý řádek po sečtení musí dát jedničku. Prázdná místa na příslušných sloupcích a řádcích v rozpadové matici představují nulové hodnoty. V matici [\(Tab.](#page-22-2) 3) jsou rozpadové řady typu 4n i submatice prvků na který se daný řetězec rozpadá. Této vlastnosti se využilo při výpočtu prvků s menším nukleonovým číslem.

<span id="page-22-2"></span>**Tab.**  $3 - Rozpadová matice pro řadu typu "4n"$ 

|               | <b>Pu-240</b> | $U-236$    | <b>Th-232</b> |
|---------------|---------------|------------|---------------|
| <b>Pu-240</b> | 6561          | 6561       |               |
| $U-236$       |               | 23420000   | 23420000      |
| <b>Th-232</b> |               |            |               |
|               | <b>Pu-240</b> | $U-236$    | <b>Th-232</b> |
| <b>Pu-240</b> | 0,999848      | 0,000152   |               |
| $U-236$       |               | 1-4,27E-08 | 4,27E-08      |
| Th-232        |               |            |               |

Dále uvádíme ve stručnosti zbylé rozpadové řady, tedy řady typu 4n +1, 4n +2 a 4n + 3. Zbylé rozpadové řady jsou uvedeny v příloze [\(Příloha](#page-64-0) 1).

## **Řada typu 4n + 1**

Rozpadový řetězec izotopu Cm245:

$$
{}^{245}_{96}Cm \rightarrow {}^{241}_{94}Pu \rightarrow {}^{241}_{95}Am \rightarrow {}^{237}_{93}Np \rightarrow {}^{233}_{91}Pa \rightarrow {}^{233}_{92}U \rightarrow {}^{229}_{90}Th \rightarrow {}^{225}_{88}Ra \rightarrow {}^{225}_{89}Ac \rightarrow {}^{221}_{87}Fr \rightarrow {}^{217}_{85}At \rightarrow
$$
  

$$
\rightarrow {}^{213}_{83}Bi \rightarrow {}^{213}_{84}Po(97,84\%) \rightarrow {}^{209}_{82}Pb \rightarrow {}^{209}_{83}Bi(statable)
$$
  

$$
{}^{245}_{96}Cm \rightarrow {}^{241}_{94}Pu \rightarrow {}^{241}_{95}Am \rightarrow {}^{237}_{93}Np \rightarrow {}^{233}_{91}Pa \rightarrow {}^{233}_{92}U \rightarrow {}^{229}_{90}Th \rightarrow {}^{225}_{88}Ra \rightarrow {}^{225}_{89}Ac \rightarrow {}^{221}_{87}Fr \rightarrow {}^{217}_{85}At \rightarrow
$$
  

$$
\rightarrow {}^{213}_{83}Bi \rightarrow {}^{209}_{81}Tl(2,16\%) \rightarrow {}^{209}_{82}Pb \rightarrow {}^{209}_{83}Bi(statable)
$$

**Obr. 8 – Rozpadový řetězec izotopu Cm245**

Upravený rozpadový řetězec izotopu Cm245:

<span id="page-22-1"></span><span id="page-22-0"></span>
$$
^{245}_{96}Cm \longrightarrow ^{8600}_{95}Am \longrightarrow ^{241}_{95}Am \longrightarrow ^{237}_{93}Np \longrightarrow ^{2144000}_{92}Cm \longrightarrow ^{233}_{92}U \longrightarrow ^{159200}_{90}Th \longrightarrow ^{7880}_{83}Bi(statable)
$$

```
Obr. 9 – Upravený rozpadový řetězec izotopu Cm245
```
Rozpadová matice má tvar uvedený v [Tab.](#page-22-3) 4:

<span id="page-22-3"></span>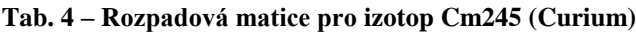

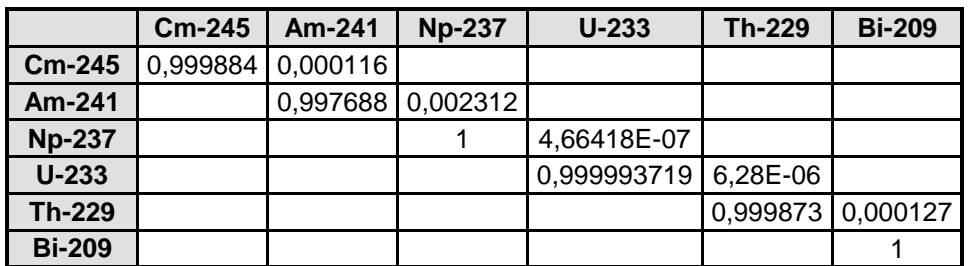

# **Řada typu 4n + 2**

Rozpadový řetězec izotopu Cm246:

$$
{}^{246}_{96}Cm \rightarrow {}^{242}_{94}Pu \rightarrow {}^{238}_{92}U \rightarrow {}^{234}_{90}Th \rightarrow {}^{234}_{92}U \rightarrow {}^{230}_{90}Th \rightarrow {}^{226}_{88}Ra \rightarrow {}^{222}_{86}Rn \rightarrow {}^{218}_{84}Po \rightarrow
$$
  

$$
\rightarrow {}^{214}_{82}Pb(99,98\%) \rightarrow {}^{214}_{83}Bi \rightarrow {}^{214}_{84}Po \rightarrow {}^{210}_{82}Pb \rightarrow {}^{210}_{83}Bi \rightarrow {}^{210}_{84}Po \rightarrow {}^{206}_{82}Pb(statole)
$$
  

$$
{}^{246}_{96}Cm \rightarrow {}^{242}_{94}Pu \rightarrow {}^{238}_{92}U \rightarrow {}^{234}_{90}Th \rightarrow {}^{234}_{91}Pa \rightarrow {}^{234}_{92}U \rightarrow {}^{230}_{90}Th \rightarrow {}^{226}_{88}Ra \rightarrow {}^{222}_{86}Rn \rightarrow {}^{218}_{84}Po \rightarrow
$$
  

$$
\rightarrow {}^{218}_{85}At(0,02\%) \rightarrow {}^{214}_{83}Bi \rightarrow {}^{214}_{84}Po \rightarrow {}^{210}_{82}Pb \rightarrow {}^{210}_{83}Bi \rightarrow {}^{210}_{84}Po \rightarrow {}^{206}_{82}Pb(statole)
$$

**Obr. 10 – Rozpadový řetězec izotopu Cm246**

<span id="page-23-0"></span>Upravený rozpadový řetězec izotopu Cm246:

$$
\xrightarrow[96]{^{246}Cm} m \xrightarrow[96]{^{242}Pu} u \xrightarrow[374000]{^{238}V} \xrightarrow[92]{^{238}U} \xrightarrow[92]{^{234}U} \xrightarrow[245500]{^{236}V} n \xrightarrow[75440]{^{256}Ra} n
$$

**Obr. 11 – Upravený rozpadový řetězec izotopu Cm246**

<span id="page-23-1"></span>Rozpadová matice má tvar uvedený v [Tab.](#page-23-2) 5:

<span id="page-23-2"></span>**Tab. 5 – Rozpadová matice pro izotop Cm246 (Curium)**

|               | $Cm-246$ | <b>Pu-242</b> | $U-238$    | $U-234$   | <b>Th-230</b> | <b>Ra-226</b> | Pb-210   |
|---------------|----------|---------------|------------|-----------|---------------|---------------|----------|
| $Cm-246$      | 0,999792 | 0.000208      |            |           |               |               |          |
| <b>Pu-242</b> |          | 0,999997      | 2.6738E-06 |           |               |               |          |
| $U-238$       |          |               |            | 2,237E-10 |               |               |          |
| $U-234$       |          |               |            | 0.999995  | 4.07E-06      |               |          |
| Th-230        |          |               |            |           | 0,999987      | 1.33E-05      |          |
| <b>Ra-226</b> |          |               |            |           |               | 0,999375      | 0,000625 |
| Pb-210        |          |               |            |           |               |               | 0,954955 |

# **Řada typu 4n + 3**

Rozpadový řetězec izotopu Cm243:

$$
{}_{96}^{243}Cm \rightarrow {}_{94}^{239}Pu(99,76%) \rightarrow {}_{92}^{235}U \rightarrow {}_{90}^{231}Th \rightarrow {}_{91}^{231}Pa \rightarrow {}_{89}^{227}Ar \rightarrow {}_{90}^{227}Th(98,62%) \rightarrow {}_{88}^{228}Ra \rightarrow {}_{88}^{219}Rn \rightarrow
$$
  
\n
$$
\rightarrow {}_{84}^{215}Po \rightarrow {}_{81}^{211}Pb \rightarrow {}_{81}^{211}Bi \rightarrow {}_{81}^{207}TI(99,72%) \rightarrow {}_{82}^{207}Pb(statole)
$$
  
\n
$$
{}_{96}^{243}Cm \rightarrow {}_{95}^{243}Am(0,24%) \rightarrow {}_{93}^{239}Np \rightarrow {}_{94}^{239}Pu \rightarrow {}_{92}^{231}U \rightarrow {}_{90}^{231}Th \rightarrow {}_{91}^{231}Pa \rightarrow {}_{89}^{227}Ac \rightarrow {}_{90}^{227}Th(98,62%) \rightarrow
$$
  
\n
$$
\rightarrow {}_{88}^{223}Ra \rightarrow {}_{86}^{219}Rn \rightarrow {}_{84}^{215}Po \rightarrow {}_{81}^{211}Pb \rightarrow {}_{91}^{231}Bi \rightarrow {}_{81}^{207}TI(99,72%) \rightarrow {}_{82}^{207}Pb(statole)
$$
  
\n
$$
\rightarrow {}_{96}^{245}Cm \rightarrow {}_{94}^{29}Pu(99,76%) \rightarrow {}_{92}^{235}U \rightarrow {}_{90}^{231}Th \rightarrow {}_{91}^{211}Pa \rightarrow {}_{89}^{227}Ac \rightarrow {}_{87}^{27}Fr(1,38%) \rightarrow {}_{88}^{28}Ra \rightarrow {}_{86}^{218}Rn \rightarrow
$$
  
\n
$$
\rightarrow {}_{84}^{215}Po \rightarrow {}_{81}^{211}Pb \rightarrow {}_{81}^{211}Bi \rightarrow {}_{81}^{207}Ti(99,72%) \rightarrow {}_{82}^{207}Pb(statole)
$$
  
\n
$$
{}_{96}^{243}Cm \rightarrow {}_{94}^{239}Pu(99,76%) \rightarrow {}_{92}
$$

**Obr. 12 – Rozpadový řetězec izotopu Cm243**

<span id="page-24-0"></span>Upravený rozpadový řetězec izotopu Cm243:

$$
^{243}_{95}Am - ^{7390}_{94}P^2u - ^{24110}_{92}V - ^{704000000}_{92}P^2u - ^{32760}_{91}P^2u - ^{32760}_{89}A^2c
$$

**Obr. 13 – Upravený rozpadový řetězec izotopu Cm243**

<span id="page-24-1"></span>Rozpadová matice má tvar uvedený v [Tab.](#page-24-2) 6:

<span id="page-24-2"></span>**Tab. 6 – Rozpadová matice pro izotop Cm243 (Curium)**

|               | <b>Pu-239</b> | $Am-243$                    | $U-235$     | Pa-231                 | Ac-227     |
|---------------|---------------|-----------------------------|-------------|------------------------|------------|
| <b>Pu-239</b> | 0.999959      |                             | 4,14766E-05 |                        |            |
|               |               | Am-243 0,000135 0,999864682 |             |                        |            |
| $U-235$       |               |                             | 0.999999999 | 1.42045E-09            |            |
| Pa-231        |               |                             |             | 0.999969475 3.0525E-05 |            |
| Ac-227        |               |                             |             |                        | 0.95406945 |

# <span id="page-25-0"></span>**3 Struktura vstupních a výstupních souborů do modelové úlohy**

Software Flow123D vyžaduje pro svoji správnou funkčnost několik vstupních souborů. V jednotlivých typech souborů jsou uloženy informace např. o modelové úloze, modelové sítě, okrajových podmínek, dále pak řídící informace pro danou úlohu (kapitola [3\)](#page-25-0).

Naprogramovaný software Rozpad, čerpá data [\(Obr.](#page-26-0) 14) z výstupních souborů softwaru Flow123D, ale i ze vstupních souborů. Program Rozpad nahrazuje výpočet rozpadových řad softwarem Flow123D. Pro výpočet rozpadových řetězců je v programu Rozpad přidán jeden vstupní soubor s koncovkou ISI. Výstupní soubory z programu Rozpad jsou tři. Nejdůležitější výstupní soubor obsahuje jednotlivé elementy a k nim příslušné spočítané koncentrace v čase. Struktura tohoto výstupního souboru kopíruje strukturu výstupního souboru z programu Flow123D. Podrobnější přehled struktury jednotlivých soborů je uveden v následujících kapitolách (kapitola [3.1](#page-28-0) – [3.7\)](#page-40-0). Pro lepší přehlednost uvádíme seznam souborů jak pro software Flow123D, tak program Rozpad, rozdělen na vstupní a výstupní sobory.

Náplní této práce není uvádět u všech vstupních a výstupních souborů podrobnou strukturu, tu lze nalézt v dokumentaci k softwaru Flow123D [13]. Uvádíme zde jen strukturu souborů, které jsou důležité pro porozumění této práce, a soubory u kterých jsme měnili obsah. U ostatních souborů je uveden jen stručný popis.

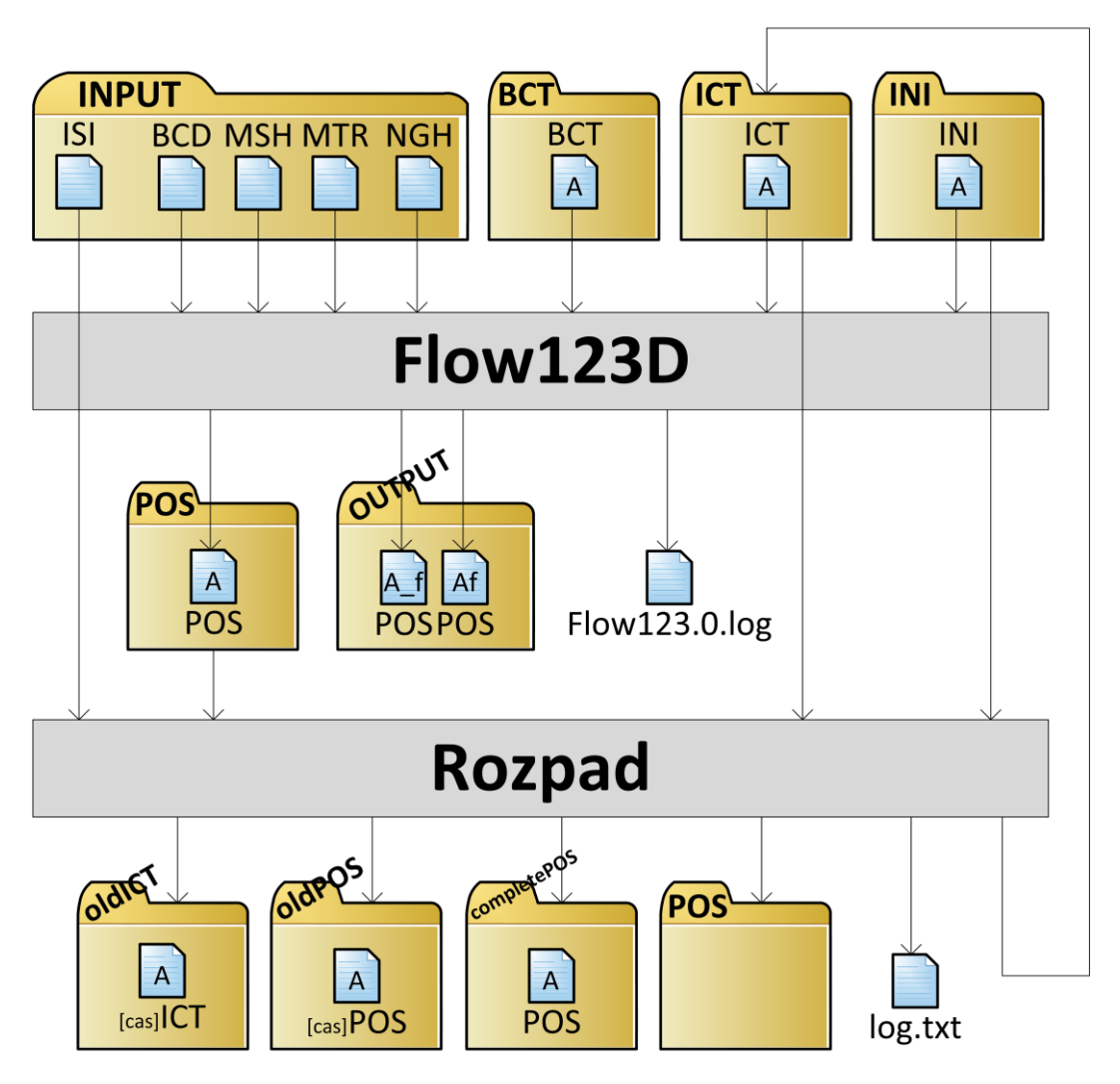

**Obr. 14 – Schéma vstupních a výstupních souborů v programu Rozpad**

- <span id="page-26-0"></span> **Vstupní soubory – Flow123D:**
	- o Soubor s příponou INI (kapitola [3.1\)](#page-28-0) **–** inicializační soubor pro software Flow123D.
	- o Soubor s příponou ICT (kapitola [3.2\)](#page-31-0) **–** obsahuje koncentraci ke každému elementu modelové sítě.
	- o Soubor s příponou BCT (kapitola [3.3\)](#page-33-0) **–** okrajové podmínky transportu ke každému elementu modelové sítě.
	- o Soubor s příponou MSH (kapitola [3.4\)](#page-35-0) **–** informace o jednotlivých uzlech a elementech modelové sítě.
	- o Soubor s příponou BCD (kapitola [3.5\)](#page-37-0) **–** obsahuje informace o okrajových podmínkách proudění.
- o Soubor s příponou NGH **–** obsahuje informace o sousedních elementech modelové sítě.
- o Soubor s příponou MTR **–** obsahuje především seznam materiálu, z kterého je modelová síť tvořena. Dále například storativitu<sup>4</sup>, sorpci, hustotu aj.

### **Výstupní soubory – Flow123D:**

- Soubor s příponou POS (kapitola [3.6\)](#page-38-0) obsahuje geometrii modelové sítě a výsledky koncentrace v příslušném čase na jednotlivých elementech.
- o Soubor s příponou LOG jedná se o tzv. logovací soubor. Je zde zobrazen průběh výpočtu programem Flow123D. Pokud výpočet skončí chybou, bude zde napsána příčina. Tento soubor se po každém spuštění softwaru Flow123D smaže a vytvoří se nový.

## **Vstupní soubory – Rozpad:**

- o Soubor s příponou INI (kapitola [3.1\)](#page-28-0) **–** jedná se o stejný soubor jako v případě vstupních souborů do softwaru Flow123D.
- o Soubor s příponou ICT (kapitola [3.2\)](#page-31-0) **–** jedná se o stejný soubor jako v případě vstupních souborů do softwaru Flow123D.
- o Soubor s příponou POS (kapitola [3.6\)](#page-38-0) **–** jedná se o výstupní soubor transportu z programu Flow123D.
- o Soubor s příponou ISI (kapitola [3.7\)](#page-40-0) **–** jedná se o námi přidaný soubor pro definici rozpadových řad.

## **Výstupní soubory – Rozpad:**

o Soubor s příponou POS (kapitola [3.6\)](#page-38-0) **–** výsledný soubor celé modelové úlohy představující koncentraci v čase na jednotlivých elementech. Struktura souboru je stejná jako souboru s koncovkou POS z programu Flow123D, tím se zaručí snadné načtení v programu GMH a následná vizualizace úlohy. Počet výstupních souborů je stejný jako počet izotopů v rozpadovém řetězci.

 4 Schopnost horniny pojmout nebo naopak uvolnit určitý objem vody.

- o Soubor s příponou ICT (kapitola [3.2\)](#page-31-0) **–** jedná se o vstupní soubory pro program Flow123D.
- o Soubor s příponou TXT **–** jedná se o tzv. logovací soubor, jsou zde zapsány chyby v případě nezdaru výpočtu a především jsou zde zapsány rozpadové matice v každém časovém kroku výpočtu.

# <span id="page-28-0"></span>**3.1 Soubor s příponou INI**

Soubor s příponou INI je vedený jako inicializační soubor pro program Flow123D. V tomto souboru jsou základní informace pro spuštění programu Flow123D, jako je například, délka časového kroku, délka celého výpočtu, umístění vstupních a výstupních souborů aj., rozdělené do příslušných bloků (podrobný popis viz kapitola [3.1.1\)](#page-28-1). Při běžném spouštění programu Flow123D je tento soubor dáván jako spouštěcí parametr s parametrem "-s".

V našem případě je zapotřebí, aby měl každý izotop, s kterým chceme počítat vlastní soubor s příponou INI, kde budou rozdílně definované vstupní a výstupní soubory. Vstupní soubory mimo souboru s příponou BCT a ICT budou pro všechny izotopy stejné z důvodu nacházející se v jedné modelové síti. Z tohoto důvodu lze využít program PodedINI pro podědění stejných vlastností souboru s příponou INI a nahrazení rozdílných vstupní a výstupních souborů (kapitola [4.3\)](#page-46-0).

## **3.1.1 Struktura souboru s příponou INI**

<span id="page-28-1"></span>Pro náš účel je soubor s příponou INI rozdělen do pěti bloků, přičemž každý blok je uveden v hranatých závorkách, uvádíme zde jen příkazy, které uživatel může měnit pro potřebu naší úlohy, nebo které jsou nezbytné pro běh naší práce:

## **Blok Global:**

Nacházejí se zde základní informace o simulované úloze.

*Problem type* – typ řešeného problému, pro naši potřebu nastavíme hodnotu na "1" a tedy stabilní nasycené proudění.

*Description* – stručný popis řešeného problému.

*Stop\_time* – celkový čas úlohy. Pro náš případ je zde uveden celkový čas úlohy počítaný v programu Flow123D, tedy pro jeden časový krok. Kompletní celkový čas celé úlohy je pak uveden v souboru s koncovkou ISI (kapitola [3.7\)](#page-40-0).

*Save\_step* – délka jednoho kroku. Pro naši potřebu je zde uveden časový krok výpočtu programu Flow123D, jedná se o přesnější mezivýsledky výpočtu.

#### **Blok Input:**

Zde se nacházejí vstupní informace pro běh programu. Pro náš případ ponecháme cesty jednotlivých vstupních souborů ve tvaru "*./Flow123Dv166/input/<název souboru>*". Z důvodu vytvořené struktury adresářů spojené s hlavním programem. Přičemž adresář "*Flow123Dv166"* se mění podle verze softwaru Flow123D, kde

- Flow123D verze 1.6.0 název adresáře *Flow123Dv160;*
- Flow123D verze 1.6.6 název adresáře *Flow123Dv166.*

*Mesh* – relativní cesta k souboru s koncovkou MSH.

*Material* – relativní cesta k souboru s koncovkou MTR.

*Boundary* – relativní cesta k souboru s koncovkou BCD.

*Neighbouring* – relativní cesta k souboru s koncovkou NGH.

#### **Blok Transport:**

Zde se nacházejí informace o transportu látek, včetně výstupních a vstupních souborů. Obdobně jako v bloku *Input* ponecháme cesty k souborům ve stejném tvaru.

*Transport\_on* – možnosti yes/no znamenají, zda je transport zapnut nebo vypnut, pro náš případ nastavíme možnost YES.

*Concentration* – relativní cesta k souboru s koncovkou ICT.

*Transport\_BCD* – relativní cesta k souboru s koncovkou BCT.

*Transport\_out* – relativní cesta k souboru s koncovkou POS. Hlavní výstupní soubor úlohy.

*N\_substances* – kolik izotopů vstupuje do výpočtu. Rozpad řady se nepočítá v programu Flow123D, ale v námi naprogramovaném programu Rozpad. Proto nastavíme hodnotu na číslo 1.

*Substances* – název izotopu.

#### **Blok Run:**

V tomto bloku se nacházejí pouze dva řádky ovlivňující chování programu Flow123D.

*Screen verbosity* – pokud je hodnota nastavena na číslo "0", tak se při běhu programu zabrání výpisu řádků na obrazovku. Toto nastavení platí pouze pro linuxovou verzi programu Flow132D.

*Pause\_after\_run* – možnosti yes/no znamenají, jestli po dokončení počítání programem Flow123D program čeká na stisk klávesy. Pro naši potřebu zadáme NO, z důvodu automatického cyklení programu Flow123D s naším programem.

#### **Blok Output:**

V tomto bloku se převážně nachází cesty k souborům, které obsahují informace o výstupních datech z programu Flow123D. Stejně tak, jako ve výše zmíněných kapitolách i zde je předpokládané využití relativní cesty k souborům.

*Write\_output\_file* – z možností *yes* a *no*, vybereme možnost *yes* a tím povolíme zápis výstupních dat.

Pos\_format – způsob kódování výstupních souborů. Výběr z možností "ASCII, BIN a VTK\_SERIAL\_ASCII". Doporučujeme vybrat možnost "ASCII", další dva způsoby kódování jsou vhodné pro vizualizaci v programu Paraview<sup>5</sup>.

*Output\_file* – relativní cesta k souboru s koncovkou POS. Nejedná se o stejný soubor z bloku *Transport*, jde o výstupní soubor obsahující informace o proudění vody.

*Output\_file\_2* – ve verzi 1.6.0 programu Flow123D, je tento řádek potřebný, ve vyšších verzích, nemusí být přítomen. Jedná se o relativní cestu výstupního souboru.

<sup>&</sup>lt;u>-</u><br><sup>5</sup> Program pro vizualizaci založený na OpenSource licenci [\(http://www.paraview.org/\)](http://www.paraview.org/).

*Balance\_output* – relativní cesta k souboru obsahující informace o okrajových podmínkách vody.

V souboru s příponou INI se nachází ještě jeden důležitý blok a to blok s názvem *Reaction\_module*, který určuje strukturu rozpadového řetězce. V našem případě tento blok není uveden v souboru s příponou INI, ale v souboru s příponou ISI, kde bude i popsán jeho význam a hodnoty ovlivňující chod programu (kapitola [3.7\)](#page-40-0).

# <span id="page-31-0"></span>**3.2 Soubor s příponou ICT**

Souboru s příponou ICT obsahuje vstupní koncentrace na jednotlivých elementech modelové sítě pro program Flow123D.

## **3.2.1 Struktura souboru s příponou ICT**

### **Hlavička**

Hlavička souboru s příponou ICT [\(Obr.](#page-31-1) 15) je uzavřena do bloku kódu *\$ConcentrationFormat* a *\$EndConcentrationFormat* a obsahuje tři parametry:

- 1. Informuje o použité verzi souboru;
- 2. Způsob uložení dat;
- 3. Velikost čísel s plovoucí desetinnou čárku v bytech.

**\$ConcentrationFormat**  $1.0 \t 0 \t 8$ **\$EndConcentrationFormat Obr. 15 – Hlavička souboru s příponou ICT**

## <span id="page-31-1"></span>**Koncetrace**

V tomto bloku kódu jsou uvedené jednotlivé elementy sítě a k nim jejich příslušné koncentrace. Na prvním řádku je uveden celkový počet elementů a na dalších již do sloupců rozdělené číslo elementu a příslušné koncentrace. Tento blok si rozdělíme na tři body podle verze softwaru Flow123D, s kterým budeme danou úlohu počítat.

1. Verze softwaru Flow123D 1.6.0

V této verzi se nacházejí tři sloupce dat, potřebných ke správnému spuštění úlohy. První dva sloupce jsou naprosto totožné a obsahují číslo elementu, třetí sloupec určuje koncentraci na příslušném elementu [\(Obr.](#page-32-0) 16).

|        | SConcentrations    |                        |  |  |  |  |
|--------|--------------------|------------------------|--|--|--|--|
| 209919 |                    |                        |  |  |  |  |
| 1      | 1.                 | 0.00                   |  |  |  |  |
| 2      | 2.                 | 0.00                   |  |  |  |  |
| з      | з                  | 0.00                   |  |  |  |  |
|        |                    |                        |  |  |  |  |
|        |                    |                        |  |  |  |  |
|        |                    |                        |  |  |  |  |
|        |                    | 209919 209919 7.083e+3 |  |  |  |  |
|        | SEndConcentrations |                        |  |  |  |  |

**Obr. 16 – Struktura souboru ICT ve verzi 1.6.0 softwaru Flow123D**

<span id="page-32-0"></span>2. Verze softwaru Flow123D 1.6.6

Tato verze softwaru Flow123D je oproštěna od dvojitého opakování stejné informace – zde se uvádí jen jednou číslo elementu a následuje koncentrace na příslušném elementu.

Pokud softwarem chceme spočítat celý rozpadový řetězec, tak je zapotřebí uvádět koncentrace pro každý izotop nacházející se v rozpadové řadě. V praxi to znamená, že sloupců s koncentrací bude stejný počet jako počet izotopů v rozpadovém řetězci [\(Obr.](#page-32-1) 17). Ukázka zobrazuje strukturu souboru šesti prvkového rozpadového řetězce.

| SConcentrations<br>209919 |              |                      |            |              |            |      |
|---------------------------|--------------|----------------------|------------|--------------|------------|------|
| 1                         | 0.00         | 0.00                 | 0.00       | 0.00         | 0.00       | 0.00 |
| 2                         | 0.00         | 0.00                 | 0.00       | 0.00         | 0.00       | 0.00 |
| з                         | 0.00         | 0.00                 | 0.00       | 0.00         | 0.00       | 0.00 |
| ٠                         | $\mathbf{r}$ | $\bullet$            |            |              |            |      |
| ٠                         | $\mathbf{r}$ | ٠                    |            |              |            |      |
| ٠                         | ٠            | $\bullet$            | ٠          | $\mathbf{r}$ | $\bullet$  |      |
| 209919                    |              | 7.083e-22 3.7589e-23 | 1.1897e-10 | $6.2895e-13$ | 3.1326e-14 | 0.00 |
| SEndConcentrations        |              |                      |            |              |            |      |

**Obr. 17 – Struktura ICT souboru pro řadu se šesti izotopy**

<span id="page-32-1"></span>3. Verze softwaru Flow123D 1.6.0 nebo 1.6.6 s programem Rozpad

Při použití programu Rozpad, je zapotřebí vytvořit tolik souborů s příponou ICT kolik je izotopů v rozpadovém řetězci. Struktura souborů zůstane pro jednotlivé verze v obou případech stejná. U verze 1.6.6 softwaru Flow123D se sloupce koncentrací pro jednotlivé izotopy, přesunou do dalších souborů s příponou ICT [\(Obr.](#page-33-1) 18).

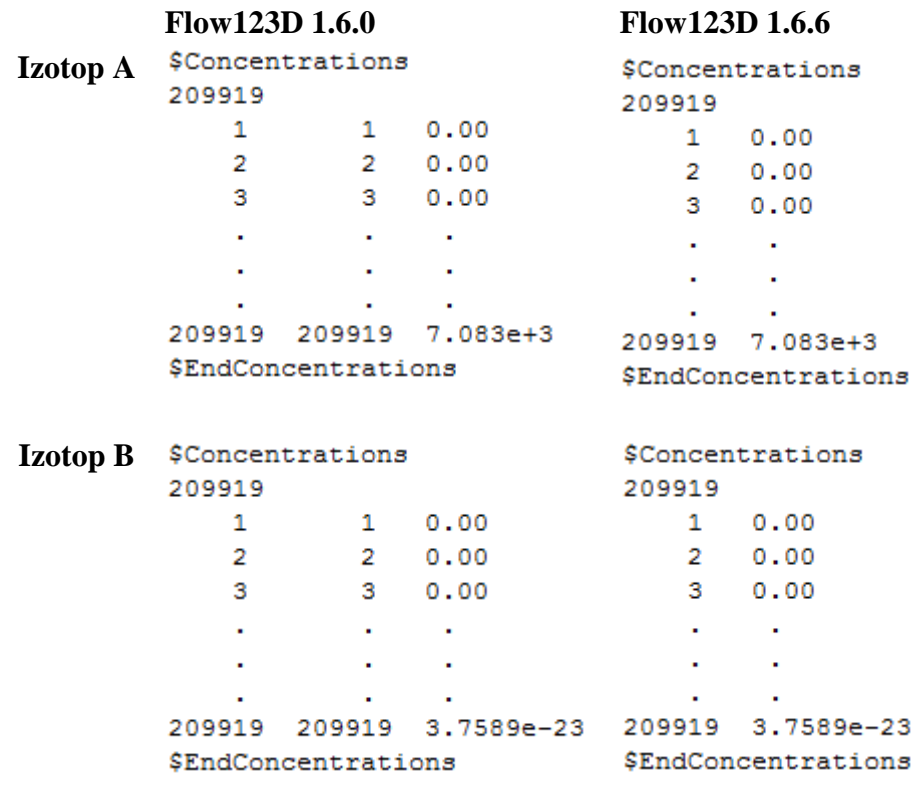

**Obr. 18 – Struktura souboru s příponou ICT pro izotop A ve verzi Flow123D 1.6.0 (vlevo nahoře), izotop A ve verzi Flow123D 1.6.6 (vpravo nahoře), izotop B ve verzi Flow123D 1.6.0 (vlevo dole), izotop B ve verzi Flow123D 1.6.6 (vpravo dole)**

# <span id="page-33-1"></span><span id="page-33-0"></span>**3.3 Soubor s příponou BCT**

Soubor s příponou BCT obsahuje informace o okrajových podmínkách proudění. Struktura souboru je podobná jako v případě souboru s příponou ICT a skládá se ze dvou bloků:

## **3.3.1 Struktura souboru s příponou BCT**

### **Hlavička**

Hlavička souboru s příponou BCT [\(Obr.](#page-34-0) 19) je uzavřena do bloku kódu *\$Transport\_BCDFormat* a *\$EndTransport\_BCDFormat* a obsahuje tři parametry:

- 1. Informuje o použité verzi souboru;
- 2. Způsob uložení dat;
- 3. Velikost čísel s plovoucí desetinnou čárkou v bytech.

\$Transport BCDFormat  $1.0 \t 0 \t 8$ \$EndTransport BCDFormat **Obr. 19 – Hlavička souboru s příponou BCT**

#### <span id="page-34-0"></span>**Okrajové podmínky**

V tomto bloku kódu jsou uvedené jednotlivé indexy transportu a k nim okrajové koncentrace látky. Na prvním řádku je uveden celkový počet indexů, na dalších pak postupně rozepsané indexy a k nim okrajové koncentrace látek. Indexy nemusí být uváděny popořadě, ale musí být jedinečné v celém souboru.

Tento blok si rozdělíme na tři body podle verze softwaru Flow123D, s kterým budeme danou úlohu počítat.

1. Verze softwaru Flow123D 1.6.0 a 1.6.5

V této verzi se nacházejí tři sloupce dat (rozdíly mezi verzemi softwaru FLow123D jsou uvedeny v kapitole [5\)](#page-52-0), potřebných ke správnému spuštění úlohy. První dva sloupce jsou naprosto totožné a obsahují indexy transportu látek, třetí sloupec určuje okrajovou koncentraci [\(Obr.](#page-34-1) 20).

```
$Transport BCD
47546
   \Omega\Omega0.00\mathbf{1}10.002<sup>1</sup>2<sup>1</sup>0.0047545 47545
                       7.083e-22
$EndTransport BCD
```
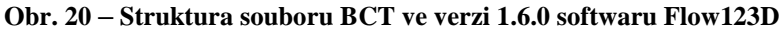

<span id="page-34-1"></span>2. Verze softwaru Flow123D 1.6.6

Pokud softwarem chceme spočítat celý rozpadový řetězec, tak je zapotřebí uvádět okrajové koncentrace pro každý izotop nacházející se v rozpadové řadě. V praxi to znamená, že počet sloupců s okrajovou koncentrací bude stejný jako množství izotopů v rozpadovém řetězci [\(Obr.](#page-35-1) 21). Ukázka zobrazuje strukturu souboru šesti prvkového rozpadového řetězce.

|       | \$Transport BCD             |      |                                 |      |              |              |      |
|-------|-----------------------------|------|---------------------------------|------|--------------|--------------|------|
| 47546 |                             |      |                                 |      |              |              |      |
| ٥     | o                           | 0.00 | 0.00                            | 0.00 | 0.00         | 0.00         | 0.00 |
|       | 1                           | 0.00 | 0.00                            | 0.00 | 0.00         | 0.00         | 0.00 |
| 2     | 2                           | 0.00 | 0.00                            | 0.00 | 0.00         | 0.00         | 0.00 |
|       |                             |      | ٠                               | ٠    | ٠            | ٠            |      |
|       |                             | ٠    | ٠                               | ٠    | $\mathbf{r}$ | $\mathbf{r}$ |      |
| ٠     |                             |      | ٠                               | ٠    | ٠            |              |      |
| 47545 | 47545<br>\$EndTransport BCD |      | 7.083e-22 3.7589e-23 1.1897e-10 |      | 6.2895e-13   | $3.1326e-14$ | 0.00 |
|       |                             |      |                                 |      |              |              |      |

**Obr. 21 – Struktura BCT souboru pro řadu s šesti izotopy**

<span id="page-35-1"></span>3. Verze softwaru Flow123D 1.6.0 nebo 1.6.6 s programem Rozpad

Při použití programu Rozpad, je zapotřebí vytvořit tolik souborů s příponou BCT kolik je izotopů v rozpadovém řetězci. Struktura souborů je v obou případech stejná jako u verze Flow123D 1.6.0. Sloupce okrajových koncentrací pro jednotlivé izotopy se přesunou do dalších souborů s příponou BCT [\(Obr.](#page-35-2) 22).

|          | <b>Izotop</b> A<br>47546 | \$Transport BCD    |           | <b>Izotop B</b><br>47546 | \$Transport BCD    |            |
|----------|--------------------------|--------------------|-----------|--------------------------|--------------------|------------|
|          | о                        | о                  | 0.00      | 0                        | 0                  | 0.00       |
| Flow123D |                          |                    | 0.00      |                          |                    | 0.00       |
| 1.6.0    | 2                        | 2                  | 0.00      | 2                        | 2                  | 0.00       |
| a        | ٠                        | ٠                  | ٠         | ٠                        | ٠                  |            |
| 1.6.6    |                          | ٠                  | ٠         | ٠                        |                    |            |
|          |                          | ٠                  |           | ٠                        | ٠                  | ٠          |
|          | 47545                    | 47545              | 7.083e-22 | 47545                    | 47545              | 3.7589e-23 |
|          |                          | \$EndTransport BCD |           |                          | \$EndTransport BCD |            |

<span id="page-35-2"></span>**Obr. 22 – Struktura souboru s příponou BCT pro izotop A ve verzi Flow123D 1.6.0 a 1.6.6 (vlevo), struktura souboru s příponou BCT pro izotop B ve verzi Flow123D 1.6.0 a 1.6.6 (vpravo)**

# <span id="page-35-0"></span>**3.4 Soubor s příponou MSH**

V souboru s příponou MSH se nachází údaje o celé modelové síti. Jsou zde údaje o jednotlivých uzlech a elementech sítě. Formát MSH souboru vychází z programu GMSH.

## **3.4.1 Struktura souboru s příponou MSH**

#### <span id="page-35-3"></span>**Hlavička**

Hlavička souboru s příponou MSH [\(Obr.](#page-36-0) 23) obsahuje tři parametry:

- 1. Informuje o použité verzi souboru;
- 2. Způsob uložení dat;

3. Velikost čísel s plovoucí desetinnou čárkou v bytech.

```
$MeshFormat
          2.008$EndMeshFormat
Obr. 23 – Hlavička souboru s příponou MSH
```
#### <span id="page-36-0"></span>**Uzly sítě**

Pod definicí tohoto bloku "\$Nodes" [\(Obr.](#page-36-1) 24), nalezneme celkový počet uzlů tvořící geometrii sítě. Na dalších řádcích jsou údaje o jednotlivých uzlech sítě. Přičemž, každý uzel je složen ze čtyř parametrů:

- 1. Číslo uzlu (unikátní identifikátor uzlu);
- 2. Souřadnice na ose X;
- 3. Souřadnice na ose Y;
- 4. Souřadnice na ose Z.

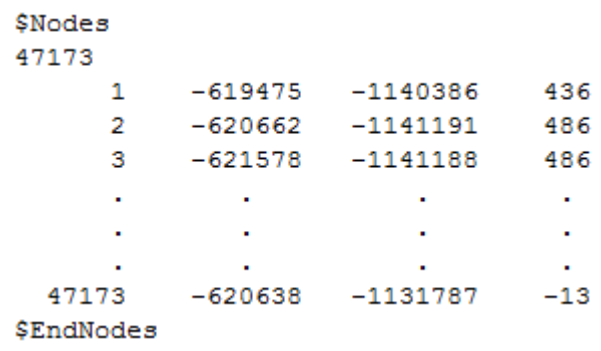

**Obr. 24 – Struktura souboru s příponou MSH - uzly sítě**

### <span id="page-36-1"></span>**Elementy sítě**

Pod definicí tohoto bloku "\$Elements" je vypsaný celkový počet elementů, z nich je složen model sítě [\(Obr.](#page-37-1) 25). Následující řádky popisují informace o jednotlivých elementech [13], kde:

- 1. Číslo elementu (unikátní identifikátor elementu);
- 2. Typ elementu, zde je možno vybrat až z 31 různých typů [\(Příloha 2\)](#page-66-0). V současné době program Flow123D podporuje elementy typu 1 (přímka), 2 (trojúhelník) a 4 (čtyřstěn).
- 3. Číslo udávající počet tagů, které jsou za tímto číslem vypsány;
- 4. Číslo materiálu 1;
- 5. Číslo materiálu 2;

6. Vypsán seznam uzlů, z kterých je element tvořen. Počet vypsaných uzlů definuje typ elementu vypsaný na druhé pozici.

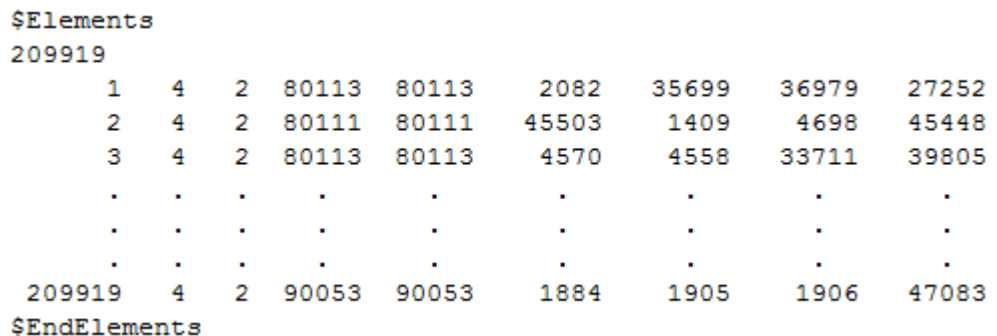

**Obr. 25 – Struktura souboru s příponou MSH – elementy sítě**

<span id="page-37-1"></span>Dále v souboru MSH můžou být bloky \$PhysicalNames, \$NodeData, \$ElementData a \$ElementNodeData. Tyto bloky nám mohou dávat doplňující informace k jednotlivým elementům (\$ElementData), uzlům (\$NodeData), elementům s uvedeným počtem uzlů elementu (\$ElementNodeData) a v posledním případě můžeme získat názvy definovaných oblastí (\$PhysicalNames).

Blok "\$ElementData" je uveden v souboru s příponou POS, kde se nachází výsledky transportu látek v modelu.

## <span id="page-37-0"></span>**3.5 Soubor s příponou BCD**

Soubor s příponou BCD obsahuje údaje o okrajových podmínkách proudění na jednotlivých okrajových stěnách.

### **Hlavička**

Hlavička souboru s příponou BCD [\(Obr.](#page-37-2) 26), je obdobná jako u ostatních souborů a obsahuje tři parametry:

- 1. Informuje o použité verzi souboru;
- 2. Způsob uložení dat;
- <span id="page-37-2"></span>3. Velikost čísel s plavoucí desetinnou čárkou v bytech.

```
$BoundaryFormat
        1.0 \t 0 \t 8$EndBoundaryFormat
Obr. 26 – Hlavička souboru s příponou BCD
```
#### **Data okrajových podmínek**

Pod definicí je uvedený celkový počet okrajových podmínek v souboru [\(Obr.](#page-38-1) 27). Pod tímto číslem jsou uvedená data ke každé okrajové podmínce. Podrobnou strukturu souboru s příponou BCD lze nalézt v dokumentaci k Flow123D [13].

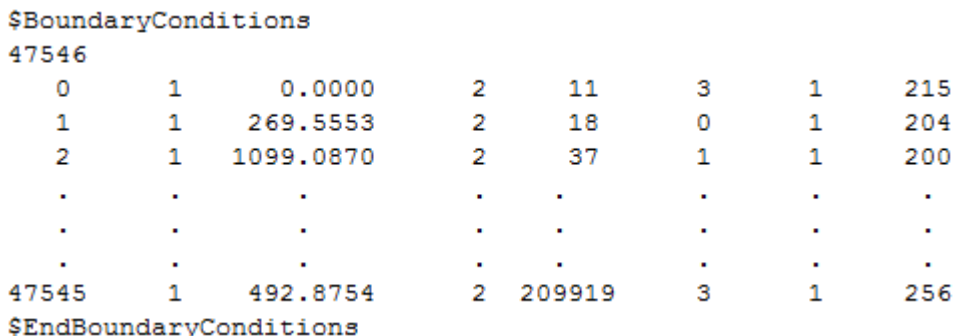

**Obr. 27 – Struktura souboru s příponou BCD**

## <span id="page-38-1"></span><span id="page-38-0"></span>**3.6 Soubor s příponou POS**

Soubory s příponou POS se ve výsledcích z programu Flow123D objeví většinou dva. První je určen pro výsledky toku v modelu a druhý pro výsledky transportu látek v modelu.

Pro náš případ je důležitý soubor s příponou POS, který obsahuje výsledky transportu látek. Tento soubor má stejnou strukturu jako soubor s příponou MSH popsaný v kapitole [3.4.1](#page-35-3) a navíc obsahuje blok kódu definovaný jako \$ElementData.

#### **3.6.1 Struktura souboru s příponou POS**

Strukturu bloku *ElementData* rozdělíme na dva body, podle verze softwaru Flow123D 1.6.6 a softwaru Flow132D 1.6.0/1.6.6 s využitím programu Rozpad (kapitola [4\)](#page-43-0).

#### 1. Flow123D 1.6.6

Software Flow123D vytváří jeden soubor, který obsahuje výsledky transportu látek. Ukládá data po jednotlivých izotopech z rozpadového řetězce v daném čase. Počet bloků *ElementData* je podmíněn počtem izotopů v rozpadovém řetězci a poměru celkového času počítání (Stop\_time $\binom{6}{}$  / počtu uložení (Save\_step<sup>7</sup>).

<sup>1</sup> <sup>6</sup> Celkový čas – čas, na který je modelová úloha spuštěna.

 $\alpha$ <sup>7</sup> Čas uložení – Časový krok, po kterém jsou výpočty uloženy do souboru.

Struktura bloku *ElementData* pro dva izotopy v celkovém čase dva a čase uložení jedna je následující:

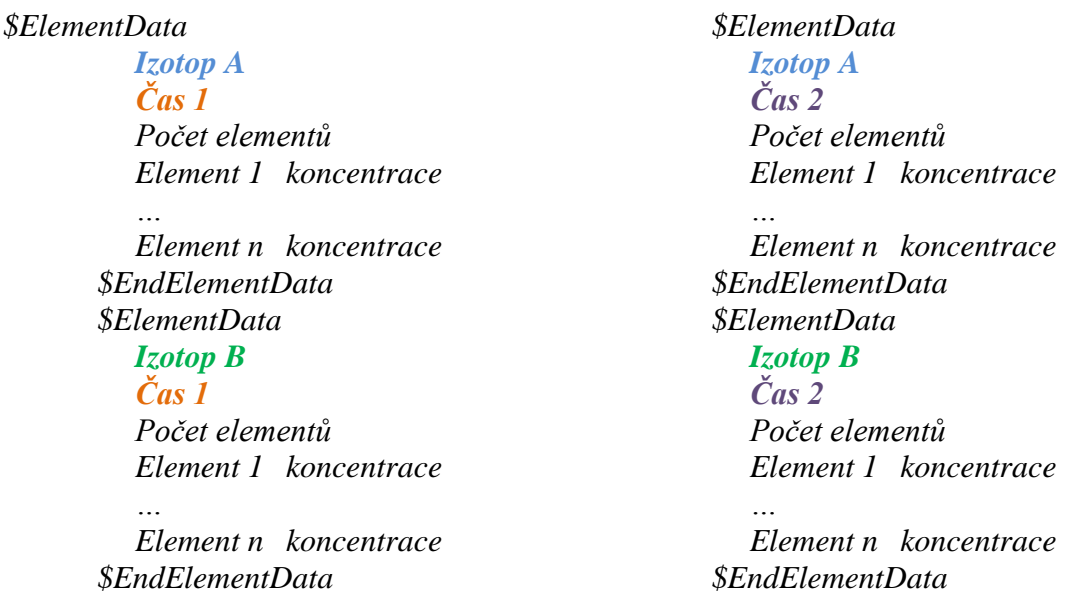

Nejprve se vypíší všechny izotopy z rozpadového řetězce v našem případě *Izotop A* a *Izotop B* v *čase 1*. Následně se vypíší v *čase 2 Izotop A* a *Izotop B*.

2. Flow123D 1.6.0/1.6.6 s programem *Rozpad*

Po úspěšném výpočtu celé úlohy se nám v příslušné adresářové struktuře (kapitola [4.2\)](#page-44-0) vytvoří několik souborů s výsledky transportu (soubor s příponou POS). Počet těchto souborů je podmíněný počtem izotopů v rozpadovém řetězci. Každý vytvořený soubor s příponou POS obsahuje data o jednom izotopu z počítaného rozpadového řetězce. Tento způsob jsme zvolily z důvodu velkého objemu dat při zápisu do jednoho souboru. S více soubory se snáze pracuje při vizualizaci a vyhodnocování výsledků než s jedním souborem pro celý rozpadový řetězec.

Soubor pro **Izotop A**

*\$ElementData Izotop A Čas 1 Počet elementů Element 1 koncentrace … Element n koncentrace \$EndElementData \$ElementData Izotop A Čas 2 Počet elementů Element 1 koncentrace Element n koncentrace \$EndElementData*

Soubor pro **Izotop B**

*\$ElementData Izotop B Čas 1 Počet elementů Element 1 koncentrace*

*… Element n koncentrace \$EndElementData \$ElementData Izotop B Čas 2 Počet elementů Element 1 koncentrace*

*Element n koncentrace \$EndElementData*

# <span id="page-40-0"></span>**3.7 Soubor s příponou ISI**

Soubor s příponou ISI není potřebný pro funkčnost programu Flow123D. Jak jsme již zmínili, je to uživatelsky definovaný soubor pro modelování celé úlohy. Z tohoto souboru program Rozpad řídí celý výpočet. Strukturu souboru vychází ze souboru s příponou INI. V souboru uživatel nadefinuje kompletní čas simulované úlohy, počet a názvy izotopů a především celý rozpadový řetězec

## **3.7.1 Struktura souboru s příponou ISI**

Struktura souboru s příponou ISI je rozdělen do tří bloků, přičemž každý blok je uveden v hranatých závorkách (kapitola [3.7.2\)](#page-41-1):

- 1. Informace o počtu, názvech izotopů a kompletním čase počítání (Global);
- 2. Rozpadový řetězec (Reaction\_module);
- 3. Rozpad prvku (Decay\_N), kde "N" je pořadí rozpadající ho se izotopu. Tento blok kódu se opakuje podle počtu rozpadajících se izotopů.

## **Blok Global**

*N\_substances* – obsahuje informaci o celkovém počtu izotopů v rozpadovém řetězci. *Substances* – mezerou oddělené názvy izotopů. Nevyplní se názvy izotopů, program je nahradí číslicemi od jedné po n.

*Stop\_time* – určuje konkrétní dobu v letech pro simulování celé úlohy.

### **Blok Reaction\_module**

*Nr\_of\_decay\_chains* – z kolika kroků je definovaný rozpad řetězce, než se stane stabilním.

### **Blok Decay\_i**

Blok Decay\_i určuje rozpad i-tého izotopu. Přičemž *i* určuje izotop od jedné po uvedenou hodnotu u "Nr\_of\_decay\_chains".

*Nr\_of\_isotopes* – počet izotopů nacházející se v tomto bloku kódu.

*Substance\_ids* – posloupnost izotopů rozpadající se v tomto bloku kódu.

*Half\_lives* – poločas rozpadu, v našem případě hodnota udávána v letech.

*Bifurcation on* – výběrem možnosti "yes" zapneme pravděpodobnostní rozpad. V opačném případě (výběr možnosti "no") nebude další řádek "Bifurcation" brán v potaz.

<span id="page-41-1"></span>*Bifurcation* – procentuální pravděpodobnost rozpadu izotopu na další.

## **3.7.2 Příklad souboru s příponou ISI**

Následující příklad znázorňuje strukturu souboru s příponou ISI pro rozpadový hypotetický řetězec čtyř izotopů [\(Obr.](#page-41-0) 28). První izotop se rozpadá s pravděpodobností 25% na druhý s poločasem rozpadu 10 let a s 75% pravděpodobností na třetí izotop také s poločasem rozpadu 10 let. Druhý izotop se dále rozpadá na třetí izotop s poločasem rozpadu 100 let a ten se rozpadá na poslední stabilní izotop s poločasem rozpadu 253 000 let.

$$
^{243}_{95}A \longrightarrow ^{239}_{94}B(25\%) \longrightarrow ^{235}_{92}C \longrightarrow ^{253000}_{92} \gamma^{231}_{91}D(statble)
$$
  

$$
^{243}_{95}A \longrightarrow ^{235}_{92}C(75\%) \longrightarrow ^{253000}_{91} \gamma^{231}_{91}D(statble)
$$

**Obr. 28 – Hypotetická ukázka rozpadové řady pro soubor s příponou ISI**

<span id="page-41-0"></span>Příklad zapsání hypotetického rozpadového řetězce do vstupního souboru s příponou ISI:

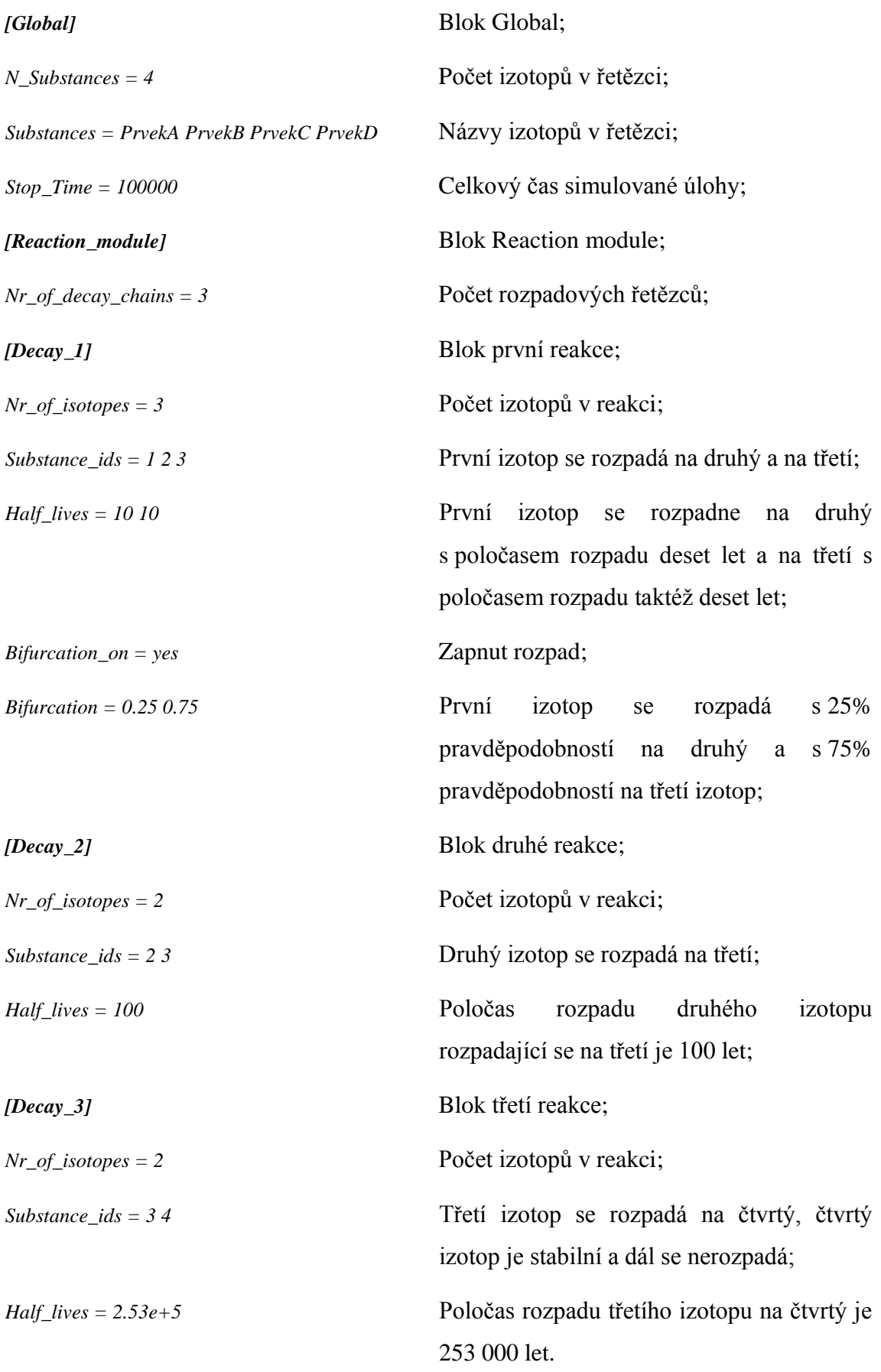

# <span id="page-43-0"></span>**4 Software na výpočet rozpadu**

Software je naprogramován v Microsoft Visual Studio 2010 v jazyku C#, který Technická univerzita v Liberci poskytuje pro studijní účely v rámci programu DreamSpark Premium zdarma.

Námi vytvořený software "*Rozpad*" [14, 17] počítá rozpad radionuklidů s využitím softwaru Flow123D [\(Obr.](#page-43-2) 29). Využití softwaru Flow123D spočívá ve vypočítání transportu v modelové síti. Vytvořený software Rozpad využije výstupu z programu Flow123D a použije ho pro vstup, kde spočítá rozpad radionuklidů. Výstup z programu Rozpad poslouží pro vstup dat do programu Flow123D. Pro jednoduchost můžeme říci, že se jedná o cyklení programu Flow123D a programu Rozpad. Počet cyklů vychází z celkové doby počítání rozpadů zadaný v souboru s příponou ISI.

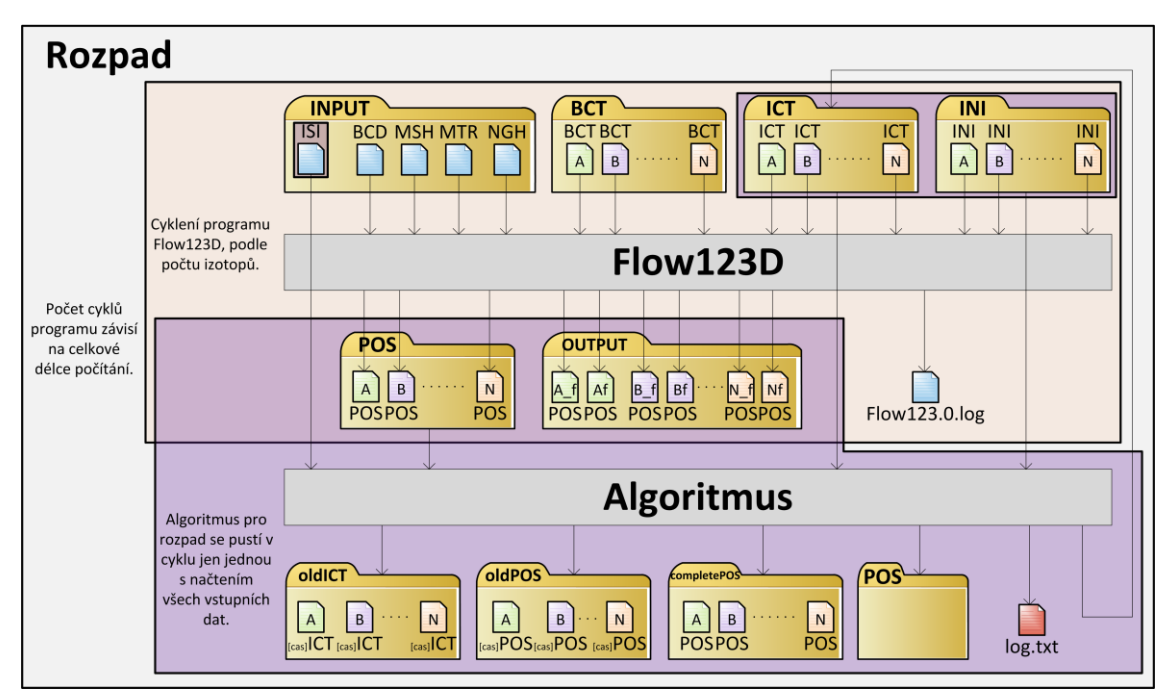

**Obr. 29 – Schéma principu softwaru Rozpad**

## <span id="page-43-2"></span><span id="page-43-1"></span>**4.1 Instalace softwaru**

Instalaci programu *Rozpad* spustíme souborem *setup.exe*. Kde nás průvodce instalací provede běžnou instalací aplikace. Ke správné funkčnosti našeho programu je zapotřebí mít nainstalované rozhraní Microsoft .NET Framework 4 nebo vyšší. U samotné instalace je zapotřebí dbát na tyto body:

- 1. Z důvodu funkčnosti programu je zapotřebí program nainstalovat do cesty, kde ani jeden název adresáře cesty neobsahuje mezeru. Tím odpadá standartní instalace do adresáře *Program Files* nebo *Program Files (x86)* u 64bitového operačního systému. Tato podmínka není důležitá z hlediska funkčnosti programu Rozpad, nýbrž programu Flow123D, který neumí pracovat s názvy adresářů obsahující mezeru.
- 2. Uživatel potřebuje práva čtení a zápisu do adresáře nainstalované aplikace. Tento bod je důležitý z hlediska vytváření výstupních souborů mezi programy Flow123D a programem Rozpad.

Po nainstalování je možné celou složku programu přenášet kopírováním a tak úlohy spouštět vícekrát s jiným početním příkladem pokud se dodrží podmínky zmíněné na začátku této kapitoly.

V neposlední řadě je zapotřebí zmínit, že s rozsáhlejší úlohou vznikají větší požadavky na volné místo na pevném disku, řádově jednotky až desítky GB.

# <span id="page-44-0"></span>**4.2 Struktura adresářů po instalaci**

Po úspěšném nainstalování se nám v adresáři programu vytvořili dva adresáře (Flow123Dv160 a Flow123Dv166) a dva soubory (spouštěcí aplikace typu exe). Jedná se o adresáře pro počítání s určitou verzí softwaru Flow123D. Adresář s názvem *Flow123Dv160* obsahuje mimo jiné software Flow123D ve verzi 1.6.0 zatím co adresář *Flow123Dv166* verzi 1.6.6. Struktura souborů je v obou adresářích naprosto stejná. Pro přiblížení struktury a umístění vstupních a výstupních souborů popíšeme pouze adresář *Flow123Dv160*. Adresáře jsou pevně dané a je důležité se řídit touto strukturou a názvy adresářů a souborů v nich uložených. O jaký typ souboru se v daném adresáři jedná, napovídá název příslušného adresáře. Pro přehlednost uvádíme stručný popis:

Adresář s názvem *BCT*

Obsahuje všechny soubory s příponou BCT. Vstupní soubory pro program Flow123D.

Adresář s názvem *completePOS*

Obsahuje soubory s příponou POS pro každý izotop zvlášť. V každém souboru jsou v průběhu výpočtu ukládány výsledky, tak aby se po úspěšném výpočtu dali soubory načíst v programu Gmsh. Jedná se o výstupní soubory z programu Rozpad.

Adresář s názvem *Flow*

Obsahuje soubory s verzí softwaru Flow123D. Verze 1.6.6 se dá kompletně nahradit verzí 1.6.5.

Adresář s názvem *ICT*

Obsahuje soubory s příponou ICT pro každý izotop zvlášť. Vstupní soubory z programu Flow123D, výstupní soubory z programu Rozpad. V každém časovém kroku se soubory přesunou do adresáře s názvem *oldICT* [\(Obr.](#page-43-2) 29).

Adresář s názvem *INI*

Obsahuje soubory s příponou INI pro každý izotop zvlášť.

Adresář s názvem *input*

Obsahuje soubory s příponami ISI (vstupní pro náš program), MSH, MTR, BCD, NGH (vstupní pro software Flow123D).

Adresář s názvem *oldICT*

Obsahuje soubory s příponou ICT, s kterými již proběhl výpočet. Soubory sem jsou přesunuty z adresáře s názvem *ICT*, název souboru se skládá z původního názvu plus časový krok výpočtu. Příklad: původní název *PrvekA.ict* nový název v adresáři *oldICT* v čase 2500 let *PrvekA.ict\_2500.ict*.

Adresář s názvem *oldPOS*

Obsahuje soubory s příponou POS, s kterými již proběhl výpočet. Obdobný název souborů jako v případě adresáře s názvem *oldICT*.

Adresář s názvem *Output*

Obsahuje výstupní soubory ze softwaru Flow123D, které se v každém časovém kroku přepisují.

Adresář s názvem *POS*

Obsahuje výstupní soubory s příponou POS pro každý izotop zvlášť. Výstupní soubory ze softwaru Flow123D, vstupní soubory do programu Rozpad. V každém časovém kroku se soubory přesunou do adresáře s názvem *oldPOS*.

V kořenové složce našeho programu se při výpočtech tvoří další dva soubory. Jedná se o tzv. LOG soubory. Kde jeden obsahuje log ze softwaru Flow123D, který se při každém spuštění programu FLow123D přepisuje. V uvedeném souboru jsou uvedené výsledky o správnosti výpočtu programu Flow132D. V druhém souboru s názvem *log.txt*, jsou zapsané rozpadové matice pro jednotlivé časy výpočtu v případě bezchybného spuštění a dokončení našeho programu. V případě nezdaru jsou zde zapsané informace určující chybu výpočtu.

Soubory typu EXE jsou popsány v dalších kapitolách. Jedná se o dva odlišné programy. Soubor s názvem *PodedINI.exe* je vytvořen, jako pomocný program pro rychlou tvorbu souborů s příponou INI (kapitola [4.3\)](#page-46-0). Soubor *Rozpad.exe* je hlavní program této práce pro modelování rozpadu radionuklidových řad (kapitola [4.4\)](#page-49-0). Program Rozpad nahrazuje program Flow123D ve výpočtech rozpadových řetězců.

# <span id="page-46-0"></span>**4.3 Podědění INI souborů**

Soubory s příponou INI jsou řídící soubory pro výpočty softwaru Flow123D. Pro puštění výpočtu v programu Flow123D se tento soubor přidá jako parametr s přepínačem "-s". Nejjednodušší způsob jak pouštět software Flow132D je vytvoření souboru s příponou BAT s obsahem "*Flow123D.exe -s <název souboru>.ini*". Pro úspěšné spuštění programu Rozpad je zapotřebí mít tolik souborů s příponou INI jako je množství izotopů nacházející se v rozpadovém řetězci.

K tomu účelu jsme naprogramovali software s názvem PodedINI k jednoduššímu vytvoření správného počtu souborů s příponou INI. Software principiálně funguje na výběru jednoho souboru s příponou INI (řídící soubor), kde podědí obsah tohoto souboru pro požadovaný počet souborů s příponou INI. Přičemž odliší u každého INI souboru cesty vstupních a výstupních souborů. Program kontroluje správnost a počet ICT a BCT souborů. Pakliže nebude dostatečný počet ICT nebo BCT souborů v příslušném adresáři, program zahlásí chybu a smaže všechny INI soubory

kromě vzorového. Maximální počet vytvořených souborů je nastaven na 26 (anglická abeceda). Po spuštění programu PodedINI se zobrazí dialogové okno [\(Obr.](#page-47-0) 30).

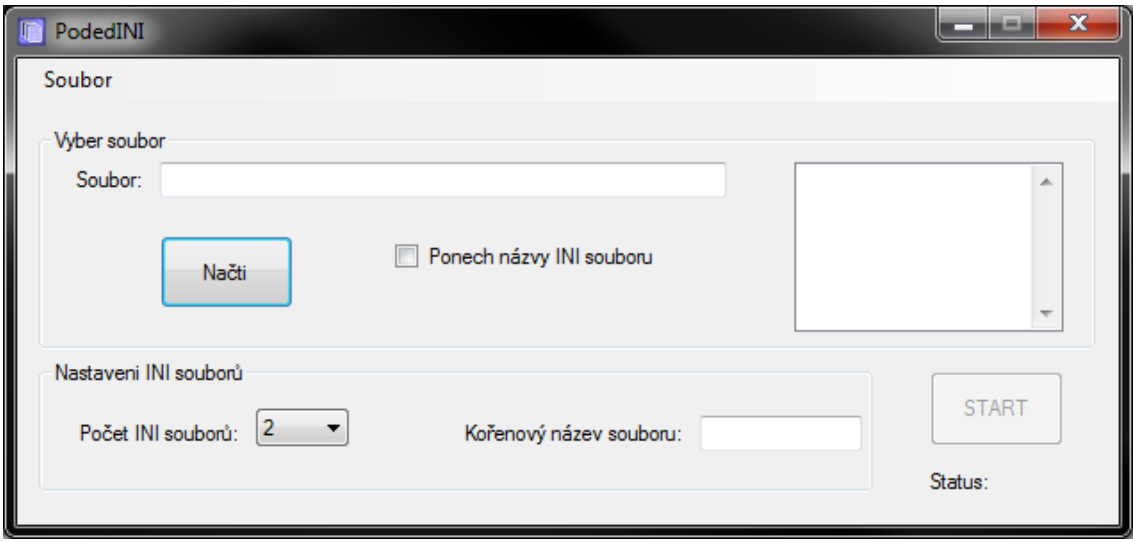

**Obr. 30 – Software pro podědění souborů s příponou INI**

<span id="page-47-0"></span>Příklad použití: při změně podmínek jednoho izotopu, jako je například časový krok pro ukládání hodnot, se po použití tohoto softwaru nemusí hodnoty zdlouhavě upravovat u ostatních izotopů (souborů s příponou INI).

Okno programu PodedINI můžeme rozdělit do čtyř oblastí:

1. Menu soubor

Po kliknutí na menu "Soubor" se nám zobrazí podmenu s jednou možností "Konec", které ukončí aplikaci. Stejně tak lze aplikaci ukončit křížkem v pravém horním rohu.

2. Vyber soubor

Vybrat soubor lze dvěma způsoby. Buď zapsáním konkrétní cesty do textového pole, anebo uživatelsky příjemnější způsob, přes stisknutí tlačítka "Načti", kde se otevře dialogové okno pro výběr vzorového INI souboru. Dialogové okno je omezeno na výběr pouze INI souborů.

Po vybrání vzorového INI souboru se nám v pravé části okna zobrazí seznam ostatních INI souborů v načteném adresáři. Můžeme si nyní vybrat, jestli názvy načtených INI souborů necháme, tak jak se nám zobrazují, nebo vytvoříme nový kořenový název INI souborů. Pokud chceme nechat názvy INI souborů, jak se nám načetly, zaškrtneme zaškrtávací políčko "Ponech názvy INI souborů". Tím jsme

zabránili měnit nastavení INI souborů (oblast 3.). Počet zděděných INI souborů závisí na počtu INI souborů v adresáři odkud načítáme hlavní INI soubor.

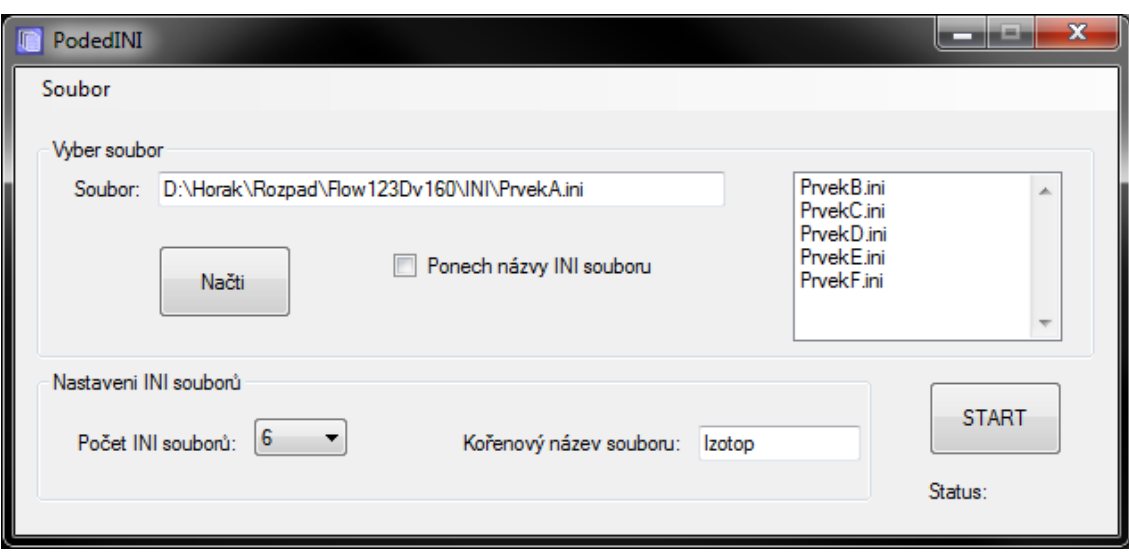

Pokud chceme změnit nastavení INI souborů (počet, název), necháme checkbox "Ponech názvy INI souboru" v defaultním stavu, tedy nezaškrtnutý [\(Obr.](#page-48-0) 31).

**Obr. 31 – PodedINI – nový kořenový název souborů**

<span id="page-48-0"></span>3. Nastavení INI souborů

V této části vybereme z rozevírajícího seznamu počet INI souborů, které budeme tvořit a zadáme kořenový název INI souboru. Námi zadaným názvem bude pojmenován INI soubor a také všechny výstupní soubory z programu Flow123D. Přičemž název rozdílných prvků bude odlišen znakem z anglické abecedy A – Z, podle počtu INI souborů. Pokud tedy zadáme název "prvek", bude se první INI soubor jmenovat prvekA.ini a například výstupní soubor POS ponese název prvekA.pos. Dále pak chronologicky podle počtu námi zvolených INI souborů.

4. Spuštění a status aplikace.

Po nastavení programu stiskneme tlačítko "START", kde pokud jsme vše nastavili správně, dojde k vytvoření požadovaného počtu INI souborů. O úspěšném dokončení nás bude informovat políčko status, u kterého se objeví slovo "Done". V případě neúspěchu, budeme i s chybou informováni ve vyskakovacím okně.

Zjednodušený princip softwaru PodedINI je názorně vidět na následujícím obrázku [\(Obr.](#page-49-1) 32).

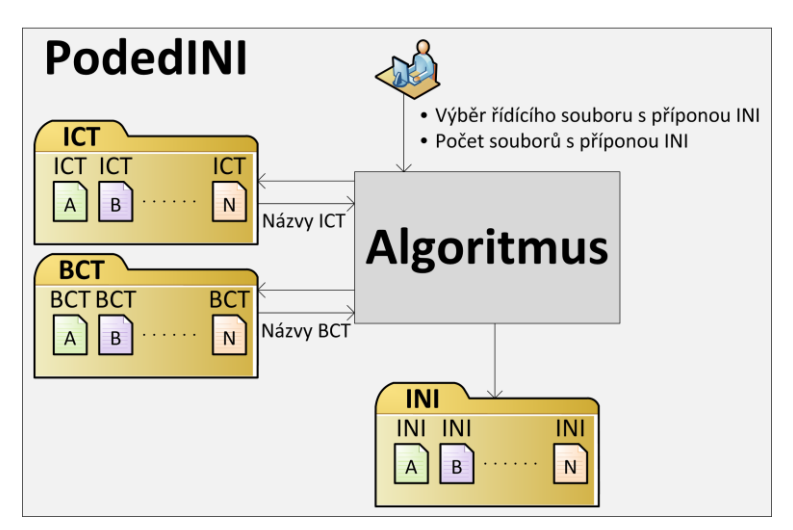

**Obr. 32 – Princip softwaru PodedINI**

# <span id="page-49-1"></span><span id="page-49-0"></span>**4.4 Software pro výpočet rozpadu – Rozpad**

Po spuštění programu Rozpad, souborem *Rozpad.exe*, se nám zobrazí následující okno aplikace [\(Obr.](#page-49-2) 33).

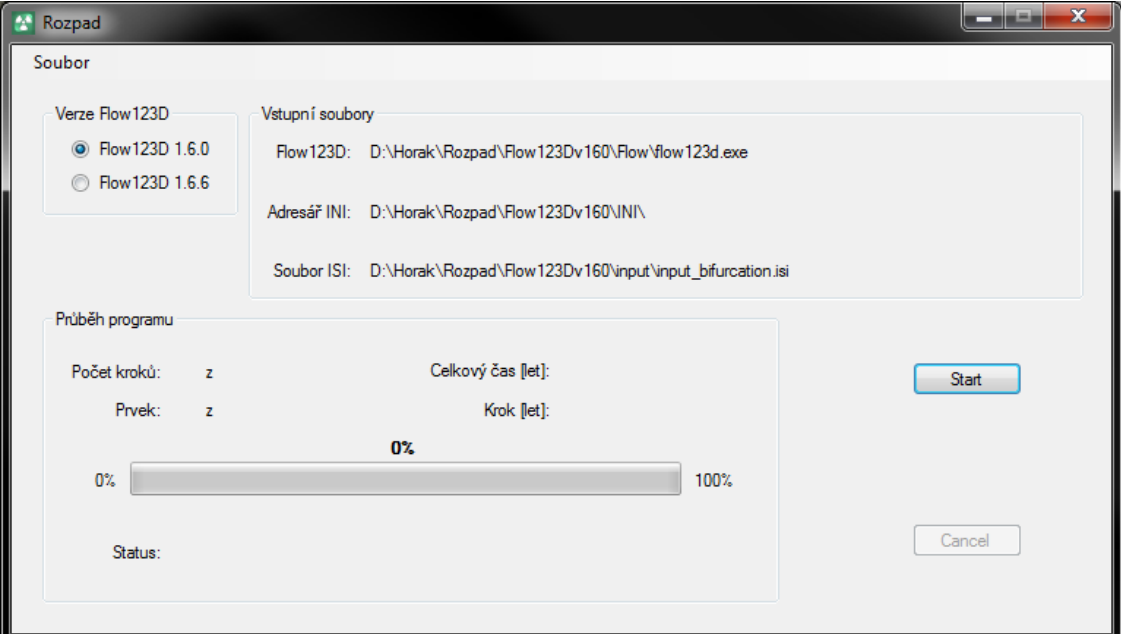

**Obr. 33 – Okno aplikace Rozpad**

<span id="page-49-2"></span>Okno aplikace Rozpad si můžeme rozdělit do pěti bloků:

1. Menu

V menu se nachází pouze jedna položka a to položka s názvem *Soubor*, pod kterou se skrývá položka *Konec*. Po výběru položky *Konec* dojde k ukončení programu.

Stejný efekt dostanete po klasickém zavření okenní aplikace v systému Windows, stiskem křížku v pravém horním rohu.

### 2. Výběr verze

Seskupení dvou přepínacích tlačítek tvoří blok *Verze Flow123D*. Jedná se o možnost výběru verze Flow123D, ve které se bude provádět částečný výpočet. Na výběr jsou verze 1.6.0 a verze 1.6.6. Chybějící výběr verze 1.6.5 je z důvodu špatného výpočtu viz kapitola [5.](#page-52-0) Zdrojové soubory softwaru Flow123D verze 1.6.0 jdou nahradit verzí 1.6.5 a tím spouštět výpočet ve verzi 1.6.5 softwaru Flow123D.

### 3. Vstupní soubory

Blok s názvem *Vstupní soubory* se skládají ze tří řádků, které slouží pouze pro informaci umístění jednotlivých vstupních souborů pro náš program. Cesty vstupních souborů se odvíjí od vybrané verze v bloku *Verze Flow123D*.

### 4. Spuštění/předčasné ukončení programu

Po stisknutí tlačítka *Start* dojde ke spuštění počítání programu Rozpad. Program nejprve prohledá kořenový adresář, jestli neobsahuje výstupní soubor s příponou LOG. V případě nalezení souboru s příponou LOG se zobrazí okno s výběrem, jestli se má soubor smazat nebo se do souboru bude připisovat. Dále prohledá výstupní adresáře programu, pakliže nejsou prázdné, objeví se informační okno s názvy adresářů, které se mají překontrolovat. Program se nespustí do té doby, než vypsané adresáře nebudou prázdné.

Běh programu lze předčasně ukončit stisknutím tlačítka *Cancel*. Kdy dojde k ukončení paralelního vlákna pro cyklení programu Flow123D a našeho programu. Pokud zrovna dochází k výpočtu v programu Flow123D, výpočet nebude v programu Flow123D ukončen. Výpočet musíme ukončit samostatně. Možnosti, jak ukončit výpočet v programu Flow123D jsou celkem tři:

- křížkem vpravo nahoře;
- stisknutím dvojkombinace kláves Ctrl + C;
- počkat na skončení výpočtu v programu Flow123D.
- 5. Průběh programu

Poslední blok slouží pro vizualizace průběhu výpočtu modelové úlohy [\(Obr.](#page-51-0) 34). Je zde zobrazen celkový průběh spuštěné úlohy v procentech, celkový čas, na který je úloha spuštěna, jeden časový krok, tj. krok, na který počítá software Flow123D svůj výpočet. Dále je tu zobrazen krok, který se právě počítá, z celkového množství kroků na který je úloha spuštěna. Samozřejmostí je zobrazení izotopu, který je právě počítán softwarem Flow123D. A v neposlední řadě je pod vizuálním průběhem celé úlohy položka *Status*, kde se zobrazí informace o zdařilém výpočtu rozpadu v případě úspěšně dokončené úlohy, nebo se zde zobrazí zpráva o neúspěchu, pakliže úloha skončí s chybou.

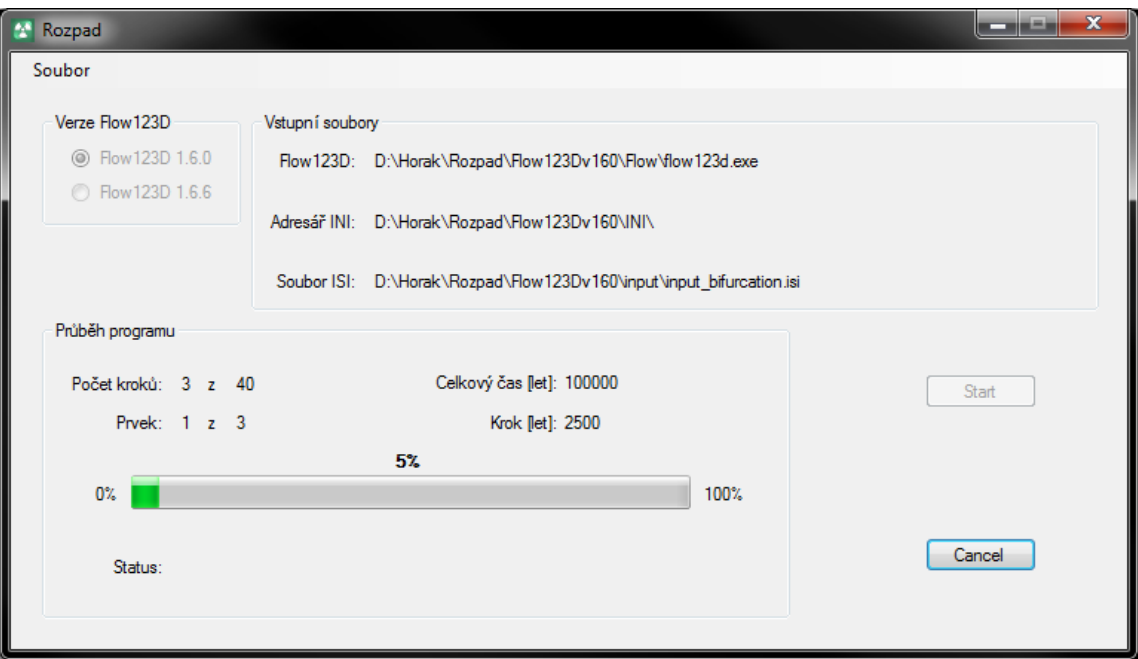

<span id="page-51-0"></span>**Obr. 34 – Ukázka spuštěné modelové úlohy v programu Rozpad**

# <span id="page-52-0"></span>**5 Výsledky**

## <span id="page-52-1"></span>**5.1 Rozdíly mezi verzemi softwaru Flow123D**

Verze softwaru Flow123D, na kterých jsme testovali modelové úlohy z oblasti Rožná Olší a zjišťovali rozdíly mezi verzemi:

- Flow123D verze  $1.6.0$  platforma Windows,
- Flow123D verze 1.6.5 platforma Windows,
- Flow123D verze 1.6.6 platforma Windows,
- Flow123D verze 1.6.6 platforma Linux (školní cluster Hydra).

Výše vypsané verze softwaru Flow123D, byly v rámci této práce testovány na stejných modelových úlohách s počtem 209 919 elementů (Rožná Olší), celkovým časem 100 000 let a časovým krokem 2 500 let. Dle požadavků na spuštění v jednotlivých verzích a výsledcích získaných z vypočítaných modelových úloh jsme získali následující rozdíly:

- 1. Flow123D 1.6.0 platforma Windows
	- U vstupních souborů zbytečné opakování stejných hodnot:
		- o Soubor s příponou ICT opakování čísla elementu.
	- Neumí počítat rozpadové řady, lze použít pouze pro jeden izotop.
	- Výpis každého časového kroku, který se následně ukládá do souboru s příponou LOG. Zbytečné zpomalení počítané úlohy díky výpisům dat.
	- Tato verze softwaru Flow123D využívá zápisu výstupních souborů s malým počtem desetinných míst – pouze dekadický zápis hodnot. V modelových úlohách musely být upraveny vstupní hodnoty koncentrací a okrajových podmínek použité v souborech s příponou ICT a BCT. Při nezměněných vstupních datech, software v této verzi vypisoval do výstupního souboru s příponou POS na každém elementu nulové koncentrace.
- 2. Flow123D 1.6.5 platforma Windows
	- Tato verze softwaru Flow123D počítá nesprávně radioaktivní rozpad, výsledné hodnoty nejsou správné. Tento poznatek jsme ověřili na základě zaznamenaných matic rozpadu v souboru s příponou log.
	- Díky předešlému bodu, je tato verze (kvůli její nepoužitelnosti pro výpočet transportu s rozpadem) více netestována.
- 3. Flow123D 1.6.6 platforma Windows
	- Tato verze softwaru Flow123D počítá neúměrně dlouho. Při spuštění modelových úloh na výpočetní síti o 200 000 elementech, počítá software Flow123D simulační čas úlohy 250 let několik hodin. Zatímco linuxová verze při stejných vstupních podmínkách počítá shodný simulační čas několik minut. Při této chybě softwaru je obtížné provést v reálném čase modelové úlohy, z tohoto důvodu bude tato verze v modelových úlohách zahrnuta pouze v omezené míře.
	- Nelze v inicializačním souboru (soubor s příponou INI) zabránit výpisu načítání počátečních podmínek transportu, který se posléze ukládá do souboru s příponou LOG. Ve stejné verzi pro platformu Linux tato možnost funguje.
- 4. Flow123D 1.6.6 platforma Linux (výpočty provedeny na školním clusteru Hydra)
	- Výsledný řetězec uložený do jednoho souboru s příponou POS, kde jsou zaznamenány všechny uložené simulační časy koncentrací látky na elementu. Zároveň v tomto souboru se nachází výsledky celé rozpadové řady všech izotopů. Obdobné úlohy generují výsledné soubory s příponou POS zbytečné datově náročné (počet řádků = 200 000 elementů \* 40 časových kroků \* počet izotopů v rozpadovém řetězci). Z tohoto důvodu software ROZPAD generuje výstupní soubory po jednotlivých izotopech.
	- Tato verze pro tuto platformu je ve zprávách psaných na TUL nejvíce využívána. Výsledky pravděpodobně nejvíce odpovídají modelové realitě.

# <span id="page-54-0"></span>**5.2 Vizualizace výsledků**

V této kapitole budou vizuálně představeny výsledky naší práce. V zobrazených grafech, se nacházejí koncentrace na jednotlivých elementech v čase ve verzích Flow123D a v programu Rozpad. Elementy pro vizualizaci jsou vybírány podle výsledků koncentrace. Testování výsledků probíhá pouze ve dvou verzích softwaru Flow123D (1.6.0 a 1.6.6) z důvodu nalezení odlišností ve verzích (kapitola [5.1\)](#page-52-1).

Jako první jsme vytvořili modelovou úlohu na zcela fiktivním jednom izotopu se zapnutým modelováním proudění a transportem z důvodu zjištění odlišnosti numerického výpočtu mezi rozdílnými verzemi softwaru Flow123D. Úloha byla úmyslně nasimulována s počátečními okrajovými podmínkami a koncentrací 1000 jednotek, celkový čas úlohy byl nastaven na 50 000 let s časovým krokem 250 let v testovaných verzích (1.6.0, 1.6.6 MS Windows a 1.6.6 Linux). Výsledky z této úlohy by měli být za předpokladu stejných vstupních dat (modelová síť, koncentrace, okrajové podmínky aj.) více než podobné. Vizualizace grafů u verze Flow123D 1.6.6 MS Windows je spočítána pouze na 1750 let z důvodu dlouhého výpočtu (32 hodin). Z výsledných grafů vybraných elementů s odlišnými ustálenými hodnotami koncentrací látek [Obr.](#page-55-0) 35 až 37 je patrné, že odlišné verze softwaru Flow123D počítají transport radionuklidů se shodnými podmínkami na stejné síti odlišně. U verzí 1.6.6 MS Windows a 1.6.6 Linux jsou hodnoty shodné. Vzniklý rozdíl výsledků u verzí 1.6.0 a 1.6.6 je s největší pravděpodobností způsoben numerickou metodou výpočtu, protože ustálené hodnoty koncentrace látky na elementech je u obou verzích pravděpodobně shodná. Z tohoto důvodu výsledky z programu Rozpad, který využívá software Flow123D ve verzi 1.6.0 bude v porovnání linuxové verze 1.6.6 dosti nepřesný a zavádějící.

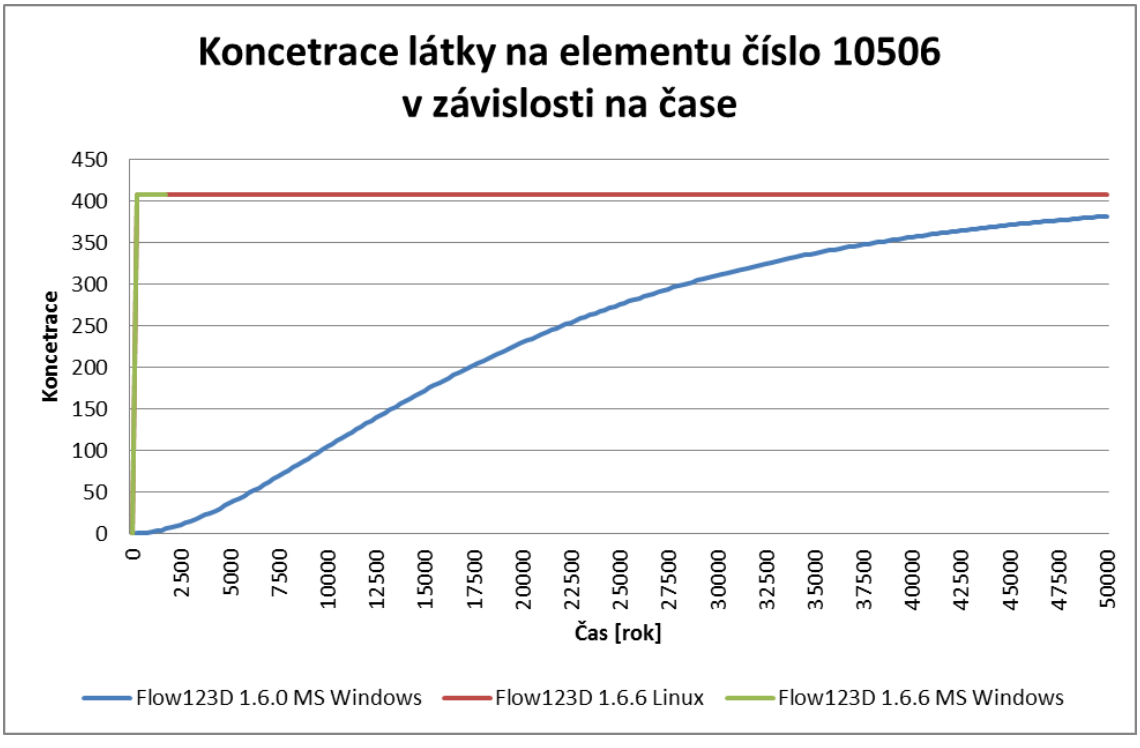

**Obr. 35 – Hypotetický izotop – element číslo 10506**

<span id="page-55-0"></span>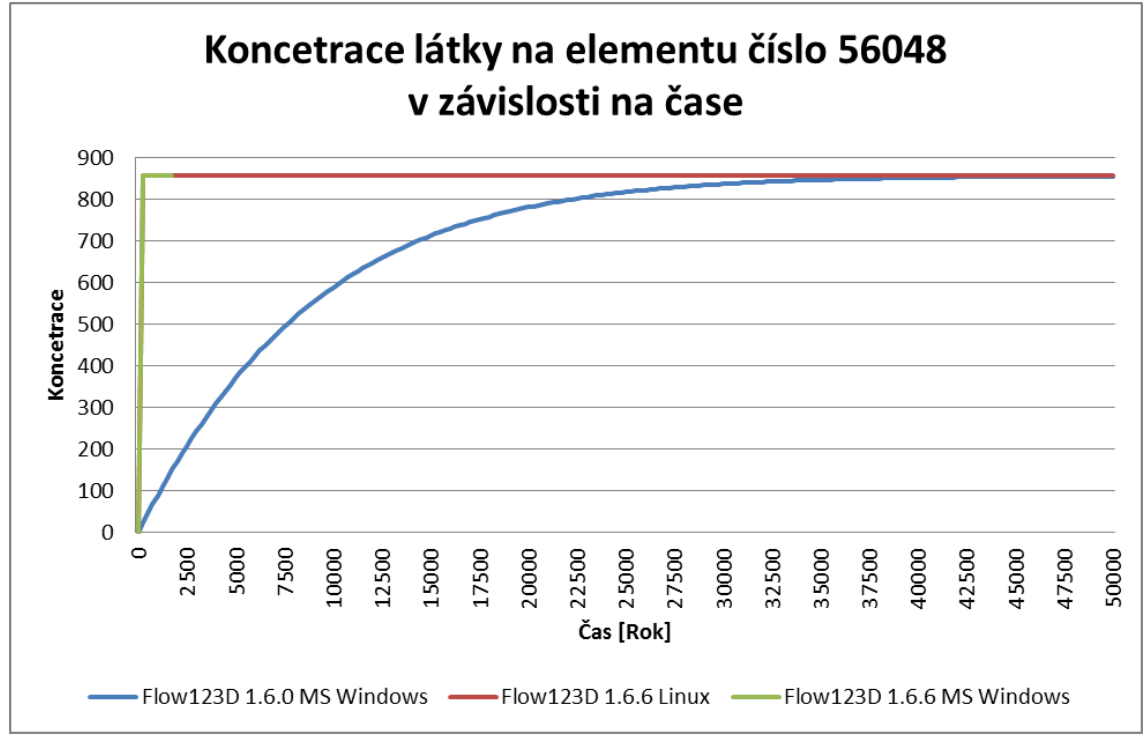

<span id="page-55-1"></span>**Obr. 36 – Hypotetický izotop – element číslo 56048**

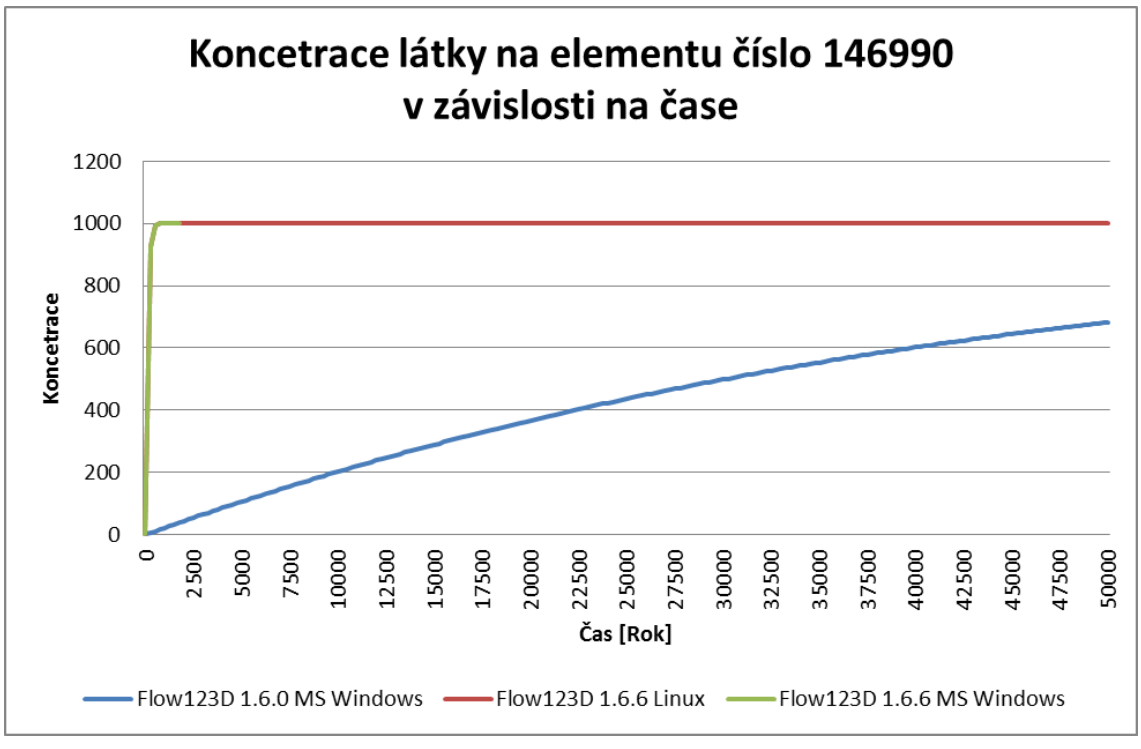

**Obr. 37 – Hypotetický izotop – element číslo 146990**

<span id="page-56-0"></span>Následující dva obrázky [\(Obr.](#page-57-0) 38 a [Obr.](#page-57-1) 39) znázorňují výstupní data z programu Rozpad a Flow123D 1.6.6 Linux verze. Osa Y je úmyslně omezena minimem 1,00E-15 a maximem 1,00E-5. Hodnoty, které nejsou v grafu zaznamenány, jsou mimo tento rozsah. Porovnání výsledků mezi verzemi je značně rozdílné pravděpodobně z důvodu odlišného numerické metody jednotlivých verzí softwaru Flow123D (viz kapitola [5.2\)](#page-54-0).

Rozdílná koncentrace mezi programy FLow123D 1.6.0 + Rozpad a Flow123D 1.6.6 (Linux) na elementech číslo 2071379 a 146255 v čase 100 000 let u všech počítaných izotopů je uvedena ve dvou tabulkách [\(Tab.](#page-58-0) 7 a [Tab.](#page-59-0) 8). Nulová koncentrace na jednotlivých izotopech může být ze dvou důvodů:

- Na elementu v čase 100 000 let není žádná koncentrace,
- koncentrace menší než  $1,0e-15$  g/m<sup>3</sup> je hodnota nahrazena nulou.

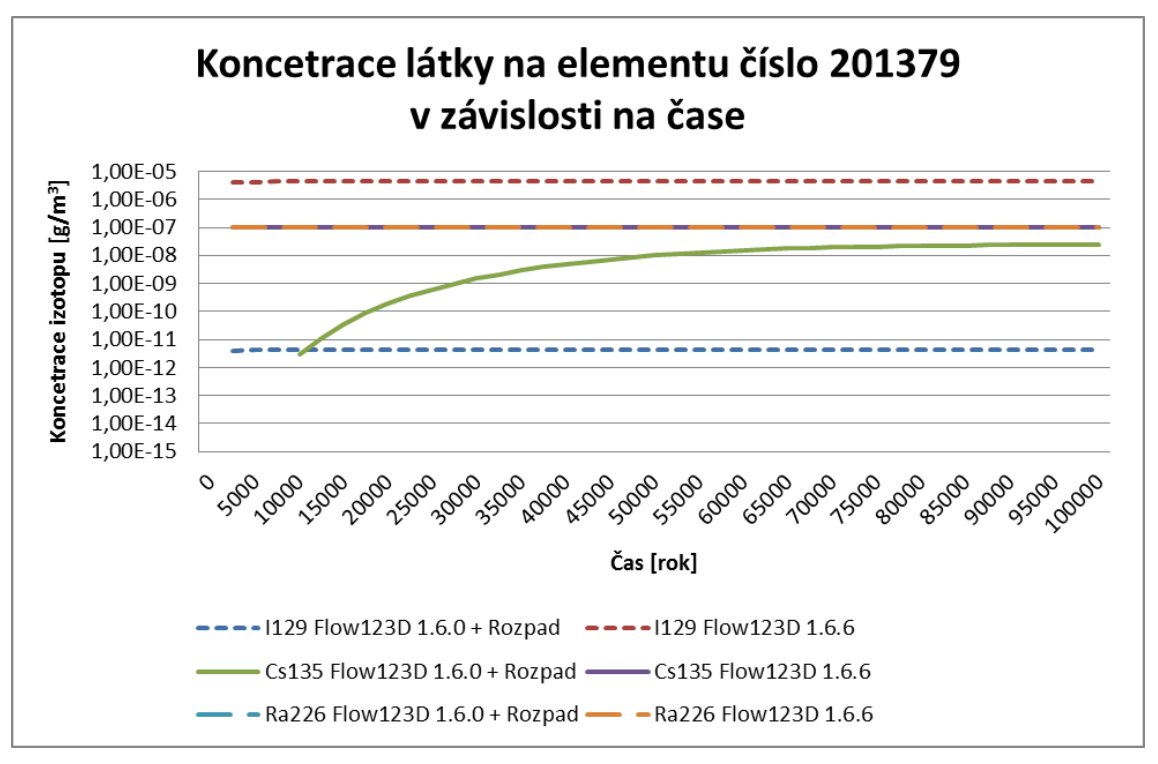

<span id="page-57-0"></span>**Obr. 38 – Koncentrace látky na elementu číslo 201379 v závislosti na čase**

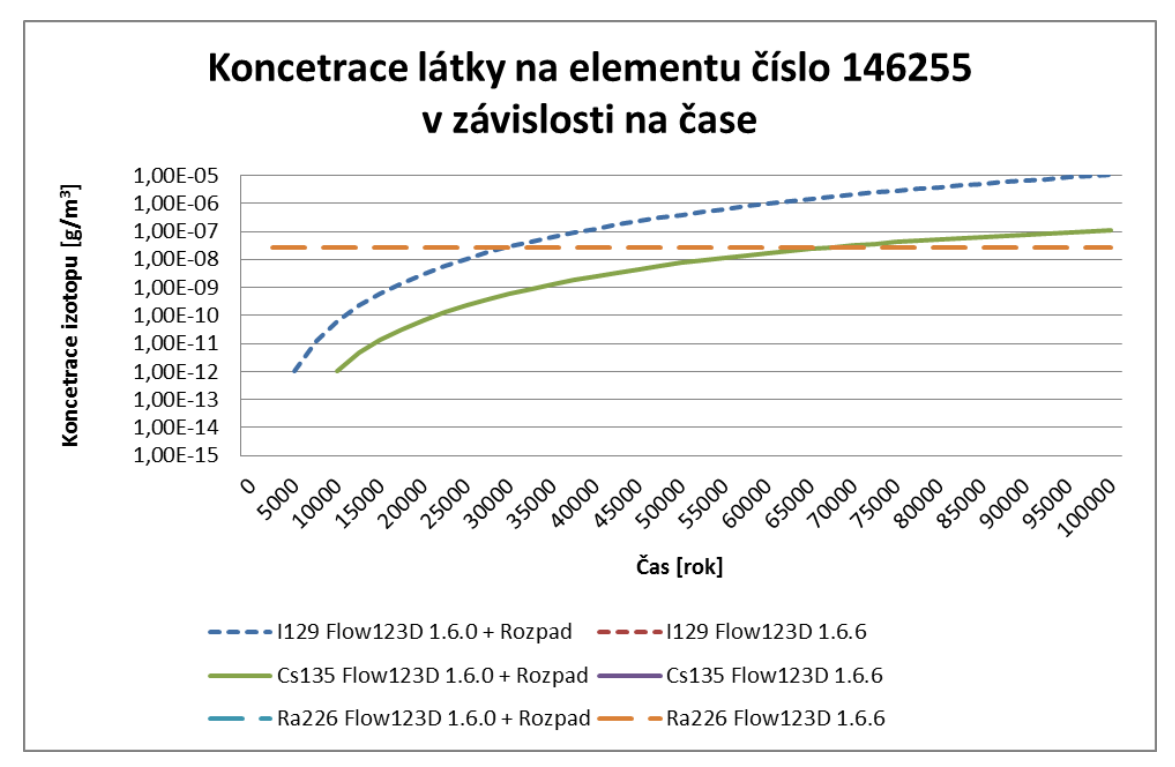

<span id="page-57-1"></span>**Obr. 39 – Koncentrace látky na elementu číslo 146255 v závislosti na čase**

| Číslo elementu: 201379, čas: 100 000 let |                           |                               |  |  |  |
|------------------------------------------|---------------------------|-------------------------------|--|--|--|
| <b>Izotop</b>                            | $Flow123D 1.6.0 + Rozpad$ | <b>Flow123D 1.6.6 (Linux)</b> |  |  |  |
| $245$ Cm                                 | $0,00000e+00$             | $0,00000e+00$                 |  |  |  |
| $\frac{243}{\text{Am}}$                  | $0,00000e+00$             | $0,00000e+00$                 |  |  |  |
| $^{242}$ Pu                              | $0,00000e+00$             | $0,00000e+00$                 |  |  |  |
| $\frac{241}{\text{Am}}$                  | $0,00000e+00$             | $0,00000e+00$                 |  |  |  |
| $^{240}\mathrm{Pu}$                      | $0,00000e+00$             | $0,00000e+00$                 |  |  |  |
| $239$ Pu                                 | $0,00000e+00$             | $0,00000e+00$                 |  |  |  |
| $238$ U                                  | $0,00000e+00$             | $0,00000e+00$                 |  |  |  |
| $237$ Np                                 | 5,06362e-07               | 2,30998e-13                   |  |  |  |
| $236$ U                                  | $0,00000e+00$             | $0,00000e+00$                 |  |  |  |
| $235$ U                                  | $0,00000e+00$             | $0,00000e+00$                 |  |  |  |
| $^{234}$ U                               | $0,00000e+00$             | $0,00000e+00$                 |  |  |  |
| $233$ U                                  | 4,05965e-08               | 1,26591e-15                   |  |  |  |
| $232$ Th                                 | 1,22427e-08               | 2,52486e-15                   |  |  |  |
| $231$ Pa                                 | $0,00000e+00$             | $0,00000e+00$                 |  |  |  |
| $230$ Th                                 | $0,00000e+00$             | 4,27347e-15                   |  |  |  |
| $229$ Th                                 | 2,01679e-09               | $0,00000e+00$                 |  |  |  |
| $^{226}Ra$                               | $0,00000e+00$             | 5,89876e-11                   |  |  |  |
| $210$ Pb                                 | 3,5701e-05                | 1,46357e-11                   |  |  |  |
| $209$ Bi                                 | 5,77551e-07               | $0,00000e+00$                 |  |  |  |
| 207Pb                                    | 2,30814e-11               | $0,00000e+00$                 |  |  |  |
| $\overline{^{135}Cs}$                    | 2,30727e-08               | 9,98021e-08                   |  |  |  |
| $135$ Ba                                 | 2,53293e-08               | 1,94755e-11                   |  |  |  |
| $^{129}\text{Xe}$                        | 2,26134e-10               | 1,21657e-13                   |  |  |  |
| 129                                      | 2,06204e-06               | 4,25310e-06                   |  |  |  |
| $^{126}Te$                               | 2,84722e-11               | $0,00000e+00$                 |  |  |  |
| $\frac{126}{5}$                          | $0,00000e+00$             | $0,00000e+00$                 |  |  |  |
| $^{107}Pd$                               | 9,84733e-13               | 1,82420e-12                   |  |  |  |
| $^{107}$ Ag                              | 1,52669e-14               | $0,00000e+00$                 |  |  |  |
| $\overline{^{99}}$ Tc                    | $0,00000e+00$             | 4,57313e-14                   |  |  |  |
| $\frac{99}{98}$ Ru                       | $0,00000e+00$             | $0,00000e+00$                 |  |  |  |
| $\frac{94}{b}Nb$                         | $0,00000e+00$             | 2,76063e-12                   |  |  |  |
| $\frac{94}{94}$ Mo                       | 1,00000e-12               | 5,96152e-14                   |  |  |  |
| $^{93}Zr$                                | $0,00000e+00$             | 2,87359e-12                   |  |  |  |
| $\frac{93}{10}$ Nb                       | $0,00000e+00$             | 6,83141e-14                   |  |  |  |
| $\frac{93}{9}Nb$                         | 1,00000e-12               | $0,00000e+00$                 |  |  |  |
| $\frac{93}{10}$ Mo                       | $0,00000e+00$             | 6,64481e-13                   |  |  |  |
| $^{79}$ Se                               | 3,66123e-11               | 3,33279e-10                   |  |  |  |
| $\frac{79}{2}Br$                         | 1,25388e-10               | 1,32300e-13                   |  |  |  |
| $59$ Ni                                  | $0,00000e+00$             | 1,02887e-08                   |  |  |  |
| 59C <sub>0</sub>                         | 5,01800e-09               | 5,99227e-11                   |  |  |  |
| $^{14}N$                                 | 1,55000e-10               | 2,16935e-11                   |  |  |  |
| $\overline{^{14}C}$                      | $0,00000e+00$             | 2,98415e-10                   |  |  |  |

<span id="page-58-0"></span>**Tab. 7 – Koncentrace na elementu číslo 201379 v čase 100 000 let**

| Číslo elementu: 146255, čas: 100 000 let |                           |                               |  |  |  |
|------------------------------------------|---------------------------|-------------------------------|--|--|--|
| <b>Izotop</b>                            | $Flow123D 1.6.0 + Rozpad$ | <b>Flow123D 1.6.6 (Linux)</b> |  |  |  |
| $245$ Cm                                 | $0,00000e+00$             | $0,00000e+00$                 |  |  |  |
| $\frac{243}{243}$ Am                     | $0,00000e+00$             | $0,00000e+00$                 |  |  |  |
| $^{242}$ Pu                              | $0,00000e+00$             | $0,00000e+00$                 |  |  |  |
| $\frac{241}{\text{Am}}$                  | $0,00000e+00$             | $0,00000e+00$                 |  |  |  |
| $^{240}\mathrm{Pu}$                      | $0,00000e+00$             | $0,00000e+00$                 |  |  |  |
| $239$ Pu                                 | $0,00000e+00$             | $0,00000e+00$                 |  |  |  |
| $238$ U                                  | 1,29030e-11               | 2,61440e-15                   |  |  |  |
| $237$ Np                                 | 2,33078e-06               | 1,18926e-10                   |  |  |  |
| $236$ U                                  | $0,00000e+00$             | $0,00000e+00$                 |  |  |  |
| $235$ U                                  | $0,00000e+00$             | $0,00000e+00$                 |  |  |  |
| $^{234}$ U                               | $0,00000e+00$             | $0,00000e+00$                 |  |  |  |
| $233$ U                                  | 1,86940e-07               | 6,61106e-13                   |  |  |  |
| $232$ Th                                 | 6,28900e-08               | 1,30000e-12                   |  |  |  |
| $231$ Pa                                 | 1,20651e-18               | 2,40462e-13                   |  |  |  |
| $230$ Th                                 | 1,76256e-15               | 2,19495e-12                   |  |  |  |
| $229$ Th                                 | 9,28718e-09               | 3,13876e-14                   |  |  |  |
| $^{226}Ra$                               | $0,00000e+00$             | 2,61532e-08                   |  |  |  |
| $210$ Pb                                 | 1,83395e-04               | 1,17541e-08                   |  |  |  |
| $209$ Bi                                 | 3,25991e-06               | 2,49341e-15                   |  |  |  |
| 207Pb                                    | 1,18568e-10               | 4,47213e-15                   |  |  |  |
| $\overline{^{135}Cs}$                    | 1,07045e-07               | 5,13822e-05                   |  |  |  |
| $135$ Ba                                 | 1,41594e-07               | 1,39993e-08                   |  |  |  |
| $^{129}\text{Xe}$                        | 1,31047e-09               | 8,73984e-11                   |  |  |  |
| 129                                      | 1,05924e-05               | 2,18984e-03                   |  |  |  |
| $\overline{^{126}\text{Te}}$             | 1,46261e-10               | 1,88674e-18                   |  |  |  |
| $\frac{126}{5}$                          | $0,00000e+00$             | $0,00000e+00$                 |  |  |  |
| $^{107}Pd$                               | 9,84733e-13               | 9,39220e-10                   |  |  |  |
| $\frac{107}{107}$ Ag                     | 1,52669e-14               | 9,05418e-14                   |  |  |  |
| $\overline{^{99}}$ Tc                    | $0,00000e+00$             | 2,35260e-11                   |  |  |  |
| $\frac{99}{98}$ Ru                       | $0,00000e+00$             | 7,02693e-14                   |  |  |  |
| $\frac{94}{b}Nb$                         | $0,00000e+00$             | 1,40751e-09                   |  |  |  |
| $\frac{94}{94}$ Mo                       | 8,00000e-06               | 4,45858e-11                   |  |  |  |
| $^{93}Zr$                                | $0,00000e+00$             | 1,46367e-09                   |  |  |  |
| $\frac{93}{10}Nb$                        | $0,00000e+00$             | 5,35861e-11                   |  |  |  |
| $\frac{93}{9}Nb$                         | 3,00000e-12               | 6,05944e-13                   |  |  |  |
| $\frac{93}{10}$ Mo                       | $0,00000e+00$             | 3,23716e-10                   |  |  |  |
| $79$ Se                                  | 1,5011e-10                | 1,71572e-07                   |  |  |  |
| $\overline{^{79}}Br$                     | 6,8089e-10                | 9,51554e-11                   |  |  |  |
| $59$ Ni                                  | $0,00000e+00$             | 5,28461e-06                   |  |  |  |
| 59C <sub>0</sub>                         | 2,57750e-08               | 4,36960e-08                   |  |  |  |
| $^{14}N$                                 | 7,96000e-10               | 1,68197e-08                   |  |  |  |
| $\overline{^{14}C}$                      | $0,00000e+00$             | 1,46771e-07                   |  |  |  |

<span id="page-59-0"></span>**Tab. 8 – Koncentrace na elementu číslo 146255 v čase 100 000 let**

# <span id="page-60-0"></span>**6 Závěr**

V rámci diplomové práce se vytvořil program Rozpad, který umožňuje spočítat rozpad radionuklidů. Program Rozpad je možné použít jako nadstavbu programu Flow123D. Program Flow123D je určen k výpočtu transportu radionuklidů, zatímco software Rozpad spočítá jejich rozpad. Princip výpočtu je v cyklení obou programů, kde výstupy z jednoho programu se dávají na vstup druhého programu. Výsledky jsou ve formě grafů zveřejněny a popsány v kapitole [5.](#page-52-0)

Tento software byl využit pro modelování transportu látek na reálné modelové síti oblasti Rožná Olší (výpočetní síť je popsána 200 000 elementy), kde je v současné době předpoklad pro možnost vybudování trvalého hlubinného úložiště vysoceaktivních odpadů. Komplexnost modelu byla podpořena zahrnutím všech radionuklidů, které se nacházejí v hlubinném úložišti (viz kapitola [2.1\)](#page-18-1). Okrajové podmínky modelu vybraných radionuklidů byly zvoleny na základě výsledků transportujících se radionuklidů z hranice blízké / vzdálené pole.

V průběhu práce vznikla potřeba porovnat jednotlivé verze 1.6.0, 1.6.5 a 1.6.6 softwaru Flow123D mezi sebou z důvodů:

- charakteru vstupních a výstupních souborů,
- rychlosti výpočtu,
- zdůvodnění odlišnosti výstupních koncentrací jednotlivých verzí na elementech.

# <span id="page-61-0"></span>**Zdroje informací**

- [1] MARYŠKA, Jiří et al. Modelování transportních procesů v horninovém prostředí. Vyd. 1. Liberec: Technická univerzita v Liberci, 2010. 302 s. ISBN 978-80-7372-571-6
- [2] SÚRAO | RAWRA: Správa úložišť radioaktivního odpadu ČESKÁ TELEVIZE. www.popularis.cz: Popularis, Česká televize [online]. 1. vyd. Praha, 2005. [cit. 2012-03-19]. Dostupné z: [http://www.surao.cz/cze/Informacni-koutek/Studijni-materialy.](http://www.surao.cz/cze/Informacni-koutek/Studijni-materialy)
- [3] ČESKÁ REPUBLIKA. Vyhláška Státního úřadu pro jadernou bezpečnost o typové schvalování obalových souborů pro přepravu, skladování a ukládání jaderných materiálů a radioaktivních látek, o typovém schvalování zdrojů ionizujícího záření a o přepravě jaderných materiálů a určených radioaktivních látek: O typovém schvalování a přepravě. In: Sbírka zákonů. Praha: Tiskárna Ministerstva vnitra, p. o., 2002, roč. 2002. 116, s. 6674 – 6682. Dostupné z: [http://aplikace.mvcr.cz/sbirka](http://aplikace.mvcr.cz/sbirka-zakonu/SearchResult.aspx?q=2002&typeLaw=zakon&What=Rok&stranka=9)[zakonu/SearchResult.aspx?q=2002&typeLaw=zakon&What=Rok&stranka=9.](http://aplikace.mvcr.cz/sbirka-zakonu/SearchResult.aspx?q=2002&typeLaw=zakon&What=Rok&stranka=9)
- [4] ROZSYPAL. A. Geotechnické otázky hlubinných úložišť radioaktivního odpadu [online]. TUNEL – Česká tunelářská asociace ITA-AITES a Slovenská tinelárska asociácia ITA-AITES. Ing. Miloslav Novotný. Praha, 2007. roč. 7, č. 3, s. 53 – 63. [cit. 2012-04-10]. Dostupné z: [http://www.ita-aites.cz/files/tunel/komplet/tunel\\_3\\_07.pdf.](http://www.ita-aites.cz/files/tunel/komplet/tunel_3_07.pdf)
- [5] KRÁLOVCOVÁ, Jiřina et al. TECHNICKÁ UNIVERZITA V LIBERCI Ústav nových technologií a aplikované informatiky. Zpracování hydrogeologického a transportního modelu oblasti Rožná-Olší a bezpečnostní výpočty hlubinného úložiště v lokalitě Kraví hora. Závěrečná zpráva. Liberec, 2012. 109 s.
- [5a] KRÁLOVCOVÁ, Jiřina et al. TECHNICKÁ UNIVERZITA V LIBERCI Ústav nových technologií a aplikované informatiky. DRS\_TUL\_source\_v2\_02. Příloha Závěrečné práce: Zpracování hydrogeologického a transportního modelu oblasti Rožná-Olší a bezpečnostní výpočty hlubinného úložiště v lokalitě Kraví hora. Liberec, 2012.
- [6] PEROUTKA, Tomáš. Jaderná energetika v ČR a ve světě: Nuclear energetics in CR and in the world [online]. Brno, 2010. 55 s. Bakalářská práce. Fakulty elektrotechniky a komunikačních technologií. Vysoké učení technické. Vedoucí práce Petr Mastný. Dostupné z:

[http://www.vutbr.cz/www\\_base/zav\\_prace\\_soubor\\_verejne.php?file\\_id=24696.](http://www.vutbr.cz/www_base/zav_prace_soubor_verejne.php?file_id=24696)

- [7] KARLSSON, Sara a Ulla BERGSTRÖM. Nuclide documentation Element specific parameter values used in the biospheric models of the safety assessments SR 97 and SAFE [online]. SKB rapport / Svensk kärnbränslehantering AB Swedish Nuclear Fuel and Waste management Co. Sweden, 2002. [cit. 2012-04-10]. ISSN 1402-3091. Dostupné z: [http://www.skb.se/upload/publications/pdf/R-02-28.pdf.](http://www.skb.se/upload/publications/pdf/R-02-28.pdf)
- [8] Wolfram|Alpha: Computational Knowledge Engine [online]. USA, 2012. [cit. 2012-04-10]. Dostupné z: [http://www.wolframalpha.com/.](http://www.wolframalpha.com/)
- [9] MATĚJKA, Karel, et al. Vyhořele jaderné palivo. Praha: České vysoké učenitechnické, Fakulta jaderná a fyzikálně inženýrská, 1996. 145 s. ISBN 80-7078-352-4.
- [10] MATHWORKS. MATLAB Documentation [online]. USA, 1984. 2012 poslední aktualizace, [cit. 2013-10-01]. Dostupné z: [http://www.mathworks.com/help/techdoc/.](http://www.mathworks.com/help/techdoc/)
- [11] ÚSTAV JADERNÉHO VÝZKUMU ŘEŽ. Poločasy rozpadů radionuklidů. Řež, 2011. [interní data].
- [12] KONOPÁSKOVÁ, Soňa. SÚRAO SÚRAO | RAWRA: Správa úložišť radioaktivního odpadu. Poločasy rozpadů radionuklidů. Praha, 2011. [interní data].
- [13] TECHNICAL UNIVERSITY OF LIBEREC. FLOW123D: Documentation of file formats and brief user manual [online]. Liberec, 2011. verze 1.6.5. 34 s. [cit. 2013- 05-03] Dostupné z: [http://dev.nti.tul.cz/~brezina/flow\\_doc/flow123d\\_manual.pdf.](http://dev.nti.tul.cz/~brezina/flow_doc/flow123d_manual.pdf)
- [14] SHARP, John. Microsoft Visual C# 2008: krok za krokem. Vyd. 1. Brno: Computer Press, 2008. 592 s. Krok za krokem. ISBN 978-80-251-2027-9.
- [15] CHUDOBA, Josef. TECHNICKÁ UNIVERZITA V LIBERCI Ústav nových technologií a aplikované informatiky. Model transportu radionuklidu I129 z hlubinného úložiště vyhořelého jaderného paliva v Melechovském masivu. 2011. vyd. Liberec, 2011, 33 s.

[16] HOŘÁK, Milan. TECHNICKÁ UNIVERZITA V LIBERCI – Ústav nových technologií a aplikované informatiky. Rozpad radionuklidů a jejich využití pro výpočet bezpečnosti hlubinného úložiště radioaktivního odpadu. Semestrální projekt. 2011. Vyd. Liberec, 26 s.

[17] KUCKIR, Ivan. CHARLES UNIVERSITY IN PRAGUE – Faculty of Mathematics and Physics. Třída pro matice v C#. Poslední aktualizace 2010-09-11. [cit. 2012-12-01].

# <span id="page-64-0"></span>**Příloha 1**

### **Řetězec pro Cs135**

 $^{135}_{56}Ba(stable)$  $^{135}_{55}Cs - ^{2,3E+06}_{25}$   $\rightarrow$   $^{135}_{56}Ba(statable$ 

#### **Matice pro Cs135**

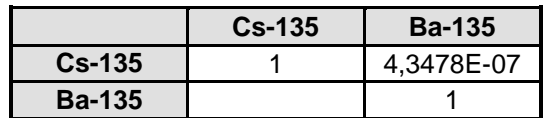

#### **Řetězec pro I129**

 $^{129}_{54}$ Xe(stable)  $^{129}_{53}I - ^{1,61E+7}_{54} \rightarrow ^{129}_{54}Xe(statole)$ 

#### **Matice pro I129**

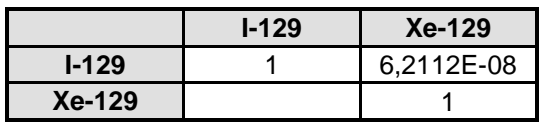

### **Řetězec pro Sn126**

 $^{126}Te(stable)$  $^{126}_{50}Sn - ^{2,32E+05}_{52} \rightarrow ^{126}_{52}Te(statole)$ 

#### **Matice pro Sn126**

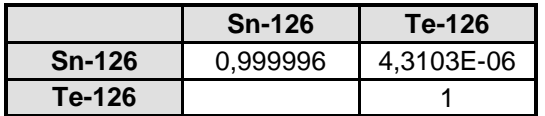

### **Řetězec pro Pd107**

 $^{107}_{47}$ Ag(stable)  $^{107}_{46}Pd \longrightarrow ^{6,5E+06}_{47}Ag$  (stable

#### **Matice pro Pd107**

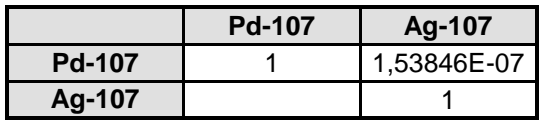

### **Řetězec pro Tc99**

 $^{99}_{44}Ru(stable)$ <sup>99</sup><sub>43</sub>Tc <sup>− 2,14E+05</sup> → <sup>99</sup><sub>44</sub>Ru(stable

### **Matice pro Tc99**

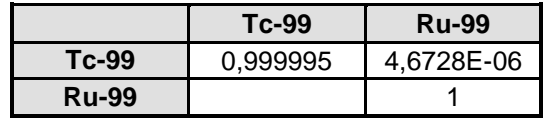

### **Řetězec pro Nb94**

$$
_{41}^{94}Nb-\overbrace{^{2E+04}_{42}}^{94}Mo(stable)
$$

#### **Matice pro Nb94**

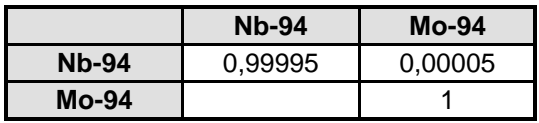

## **Řetězec pro Mo93**

$$
{}^{93}_{42}Mo \longrightarrow {}^{4E+03}_{41}Nb(statable)
$$

### **Matice pro Mo93**

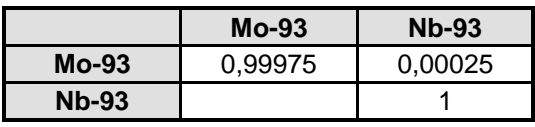

## **Řetězec pro Zr93**

 $^{93}_{41}Nb(statole)$  $^{93}_{40}Zr - ^{1,53E+06}_{41} \rightarrow ^{93}_{41}Nb(statable$ 

#### **Matice pro Zr93**

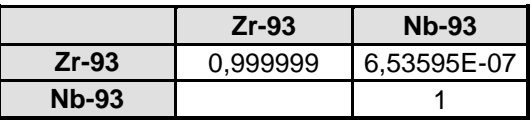

## **Řetězec pro Se79**

$$
{}^{79}_{34}Se \longrightarrow {}^{3,56E+05}_{35} Pr(stable)
$$

#### **Matice pro Se79**

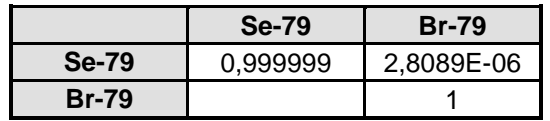

#### **Řetězec pro Ni59**

$$
^{59}_{28}Ni \longrightarrow ^{7,6E+04}_{27}Co(statable)
$$

#### **Matice pro Ni59**

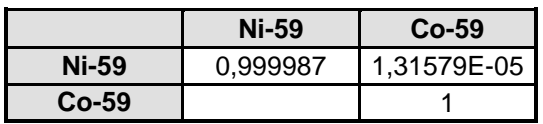

### **Řetězec pro C14**

$$
{}^{14}_{6}C \longrightarrow {}^{5700}_{7}N(statole)
$$

#### **Matice pro C14**

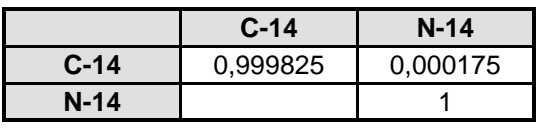

## **Řetězec pro Be10**

```
^{10}_{5}B(statole)^{10}_{4}Be<sup>1,51E+06</sup>\rightarrow<sup>10</sup><sub>5</sub>B(stable
```
### **Matice pro Be10**

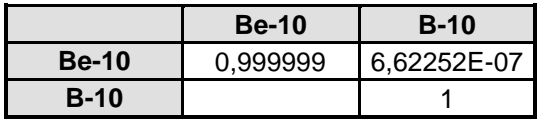

### **Řetězec pro Pm147**

```
^{143}_{60}Nd(statable)60
^{147}_{62}Sm \rightarrow ^{106E+09}_{60}Nd (stable
```
### **Matice pro Pm147**

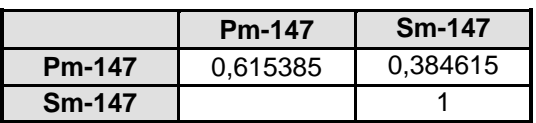

## **Řetězec pro Eu152**

 $(27,9\%)$   $\xrightarrow{108E+12}$   $\xrightarrow{148}$  Sm(stable)  $^{152}$ Gd(27.9%)  $^{108E+12}$  $^{152}_{64}Gd(27,9\%)$ <sup> $108E+12$ </sup> $\rightarrow$ <sup>148</sup><sub>62</sub>Sm(stable

## **Matice pro Eu152**

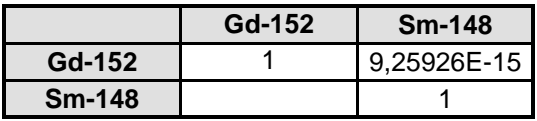

# <span id="page-66-0"></span>**Příloha 2**

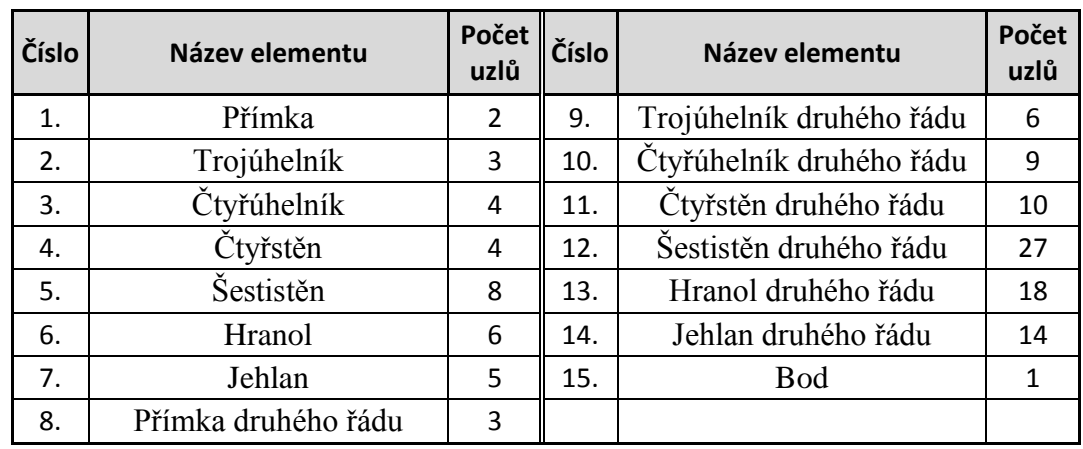

#### <span id="page-66-1"></span>**Tab. 9 – Typy elementů**